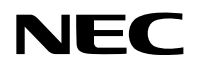

## **Proiettore**

# PA1705UL-W/PA1705UL-B PA1505UL-W/PA1505UL-B

## **Manuale dell'utente**

Modello n. NP-PA1705UL-W/NP-PA1705UL-B/NP-PA1505UL-W/NP-PA1505UL-B

## **Sommario**

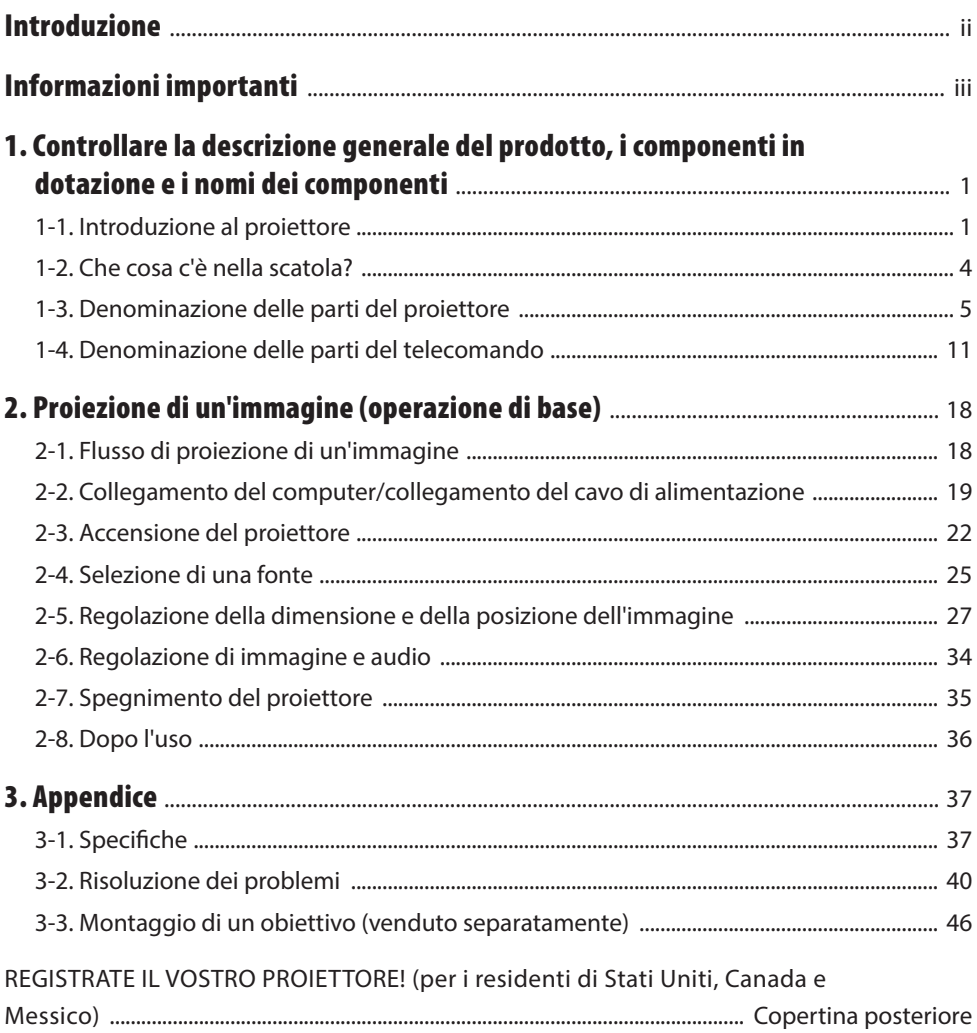

## <span id="page-2-0"></span>Introduzione

Grazie per aver acquistato il proiettore NEC.

Questo proiettore può essere collegato a computer, dispositivi video, ecc. per proiettare immagini in modo nitido su uno schermo.

Leggere attentamente questo manuale prima di utilizzare il proiettore.

Leggere questo manuale in caso di dubbi sul funzionamento o se si ritiene che il proiettore sia difettoso.

Il manuale di installazione fornisce istruzioni dettagliate su installazione, regolazione, manutenzione, ecc., pubblicate sul nostro sito web.

[https://www.sharp-nec-displays.com/dl/en/pj\\_manual/lineup.html](https://www.sharp-nec-displays.com/dl/en/pj_manual/lineup.html)

#### **NOTE**

- (1) Il contenuto di questo manuale non può essere ristampato in parte o in tutto senza autorizzazione.
- (2) Il contenuto di questo manuale è soggetto a modifiche senza preavviso.
- (3) È stata prestata molta attenzione alla preparazione del presente manuale; tuttavia, se si notano punti dubbi, errori o omissioni, contattarci.
- (4) L'immagine mostrata nel manuale è solo indicativa. In caso di incoerenza tra l'immagine e il prodotto effettivo, il prodotto effettivo entrerà in vigore.
- (5) Indipendentemente dall'articolo (3) e (4), non saremo responsabili per qualsiasi reclamo in merito a perdita di profitti o ad altre questioni causate dall'utilizzo di questo dispositivo.
- (6) Questo manuale viene comunemente fornito a tutte le regioni in modo che possa contenere descrizioni pertinenti altri paesi.

## <span id="page-3-0"></span>Informazioni importanti

## Informazioni sui simboli

Per garantire un uso corretto e sicuro del prodotto, questo manuale utilizza un certo numero di simboli per evitare lesioni all'utente e ad altri, nonché danni alla proprietà.

I simboli e il loro significato sono descritti di seguito. Assicurarsi di comprenderli appieno prima di leggere il presente manuale.

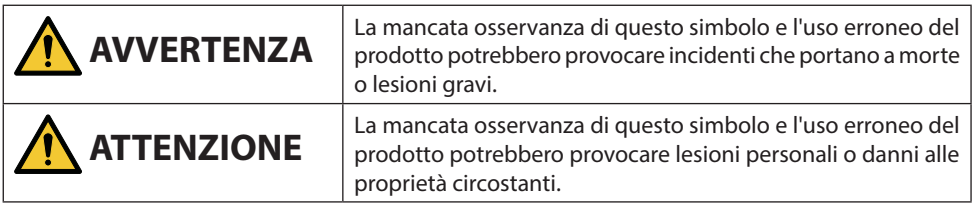

## Esempi di simboli

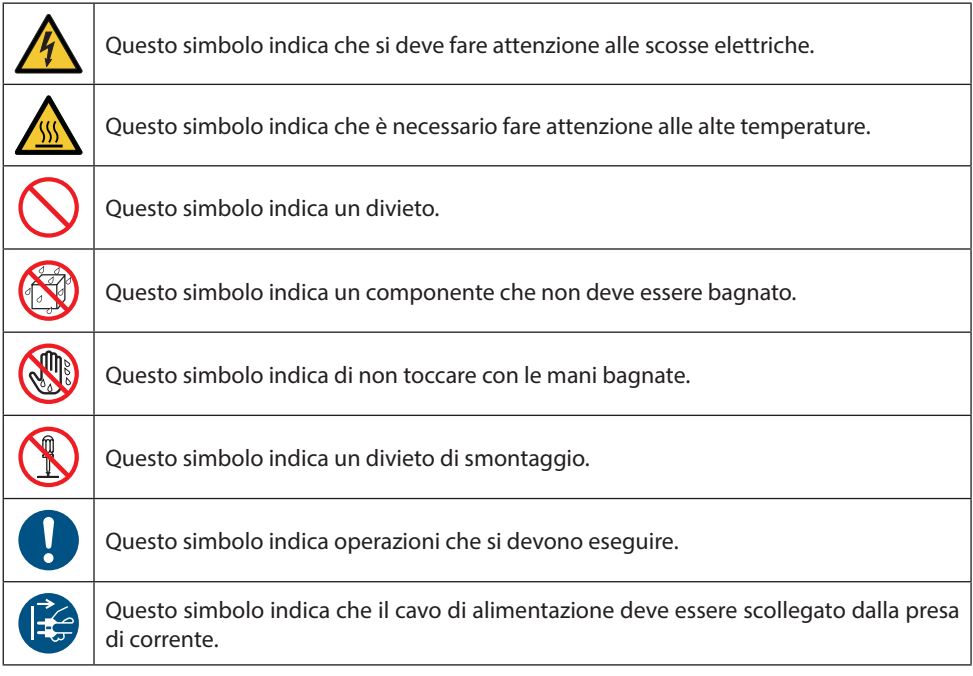

### Precauzioni di sicurezza

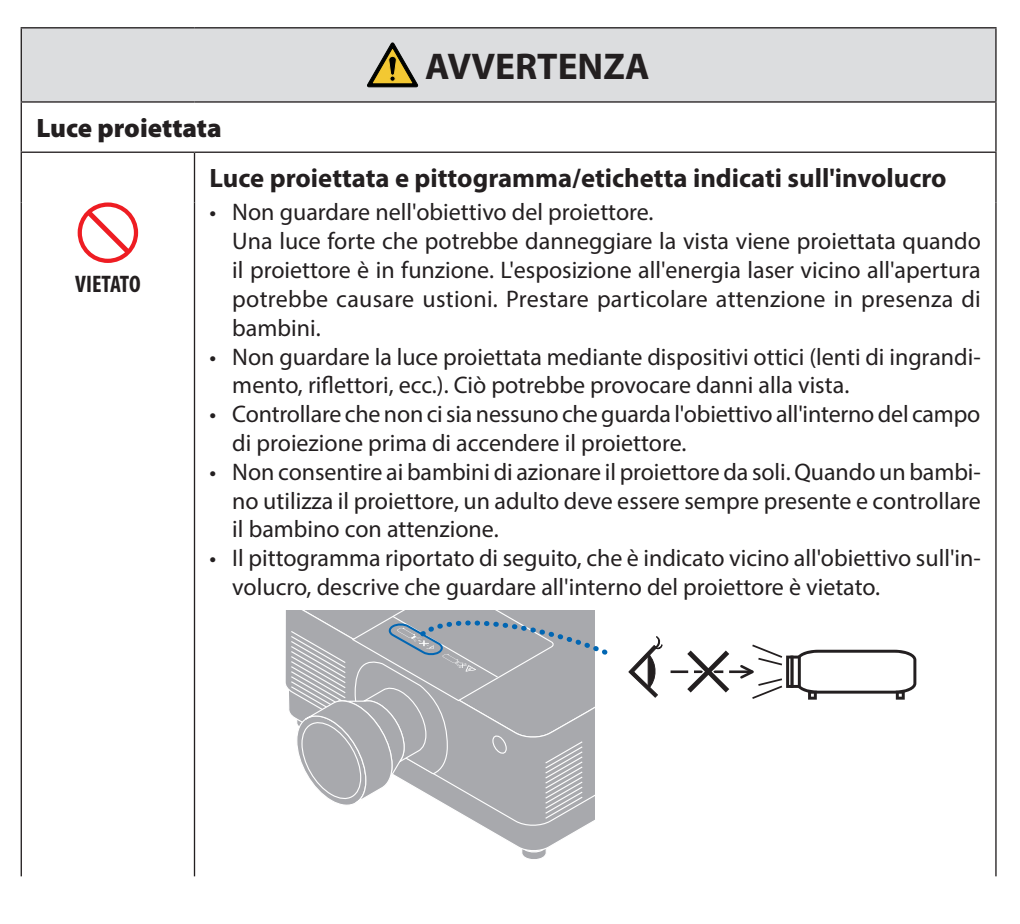

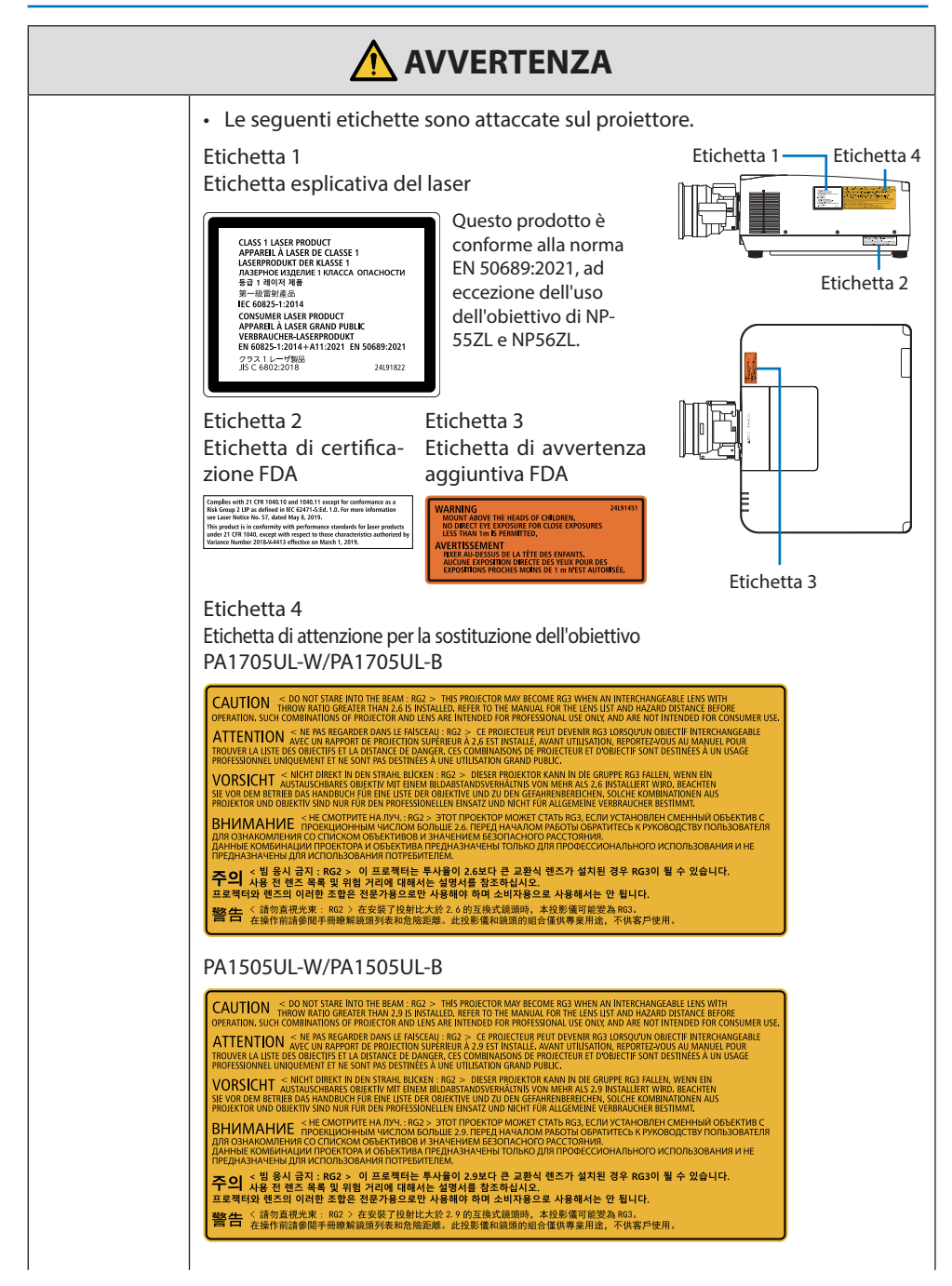

**Continua alla pagina successiva**

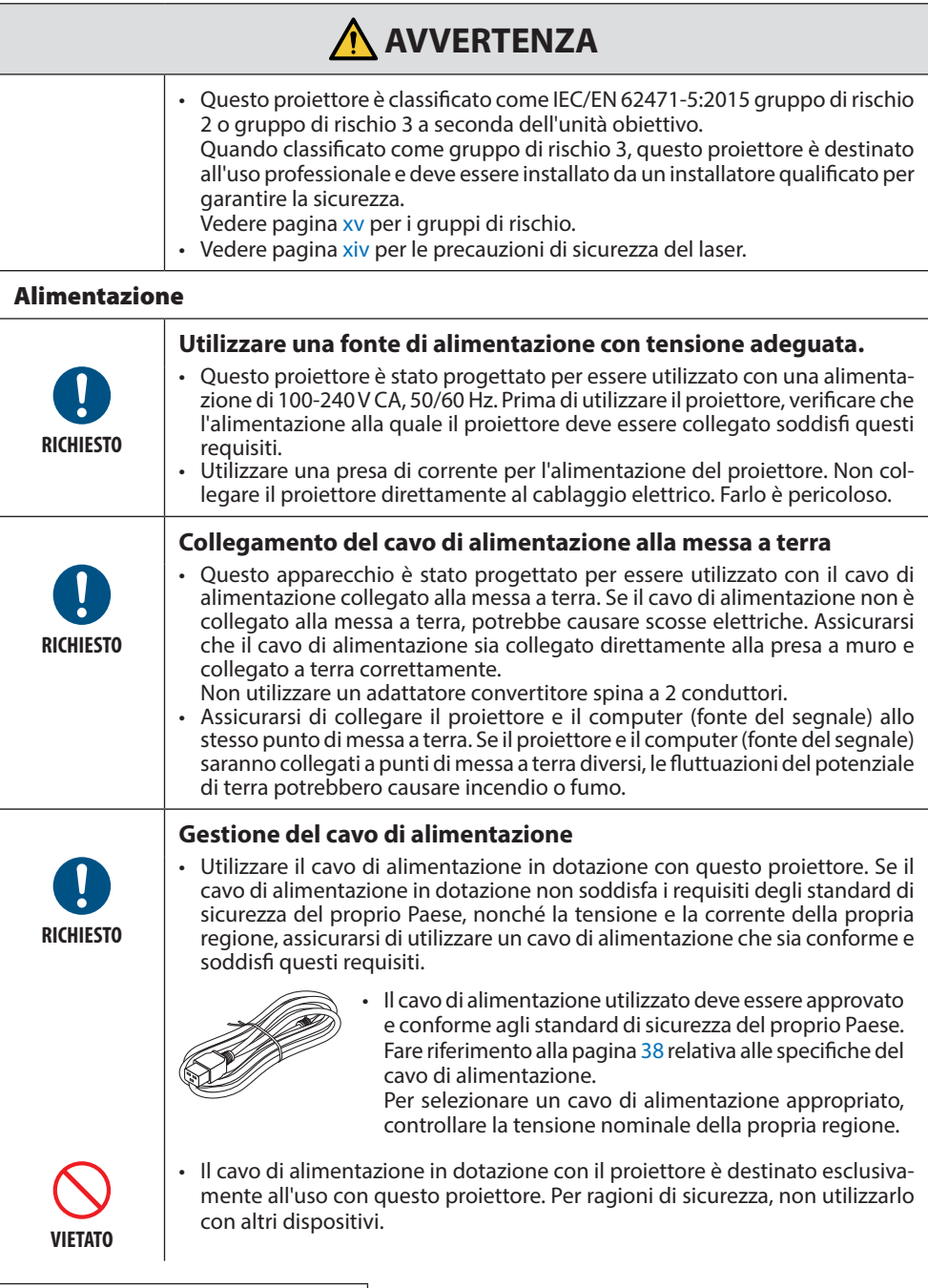

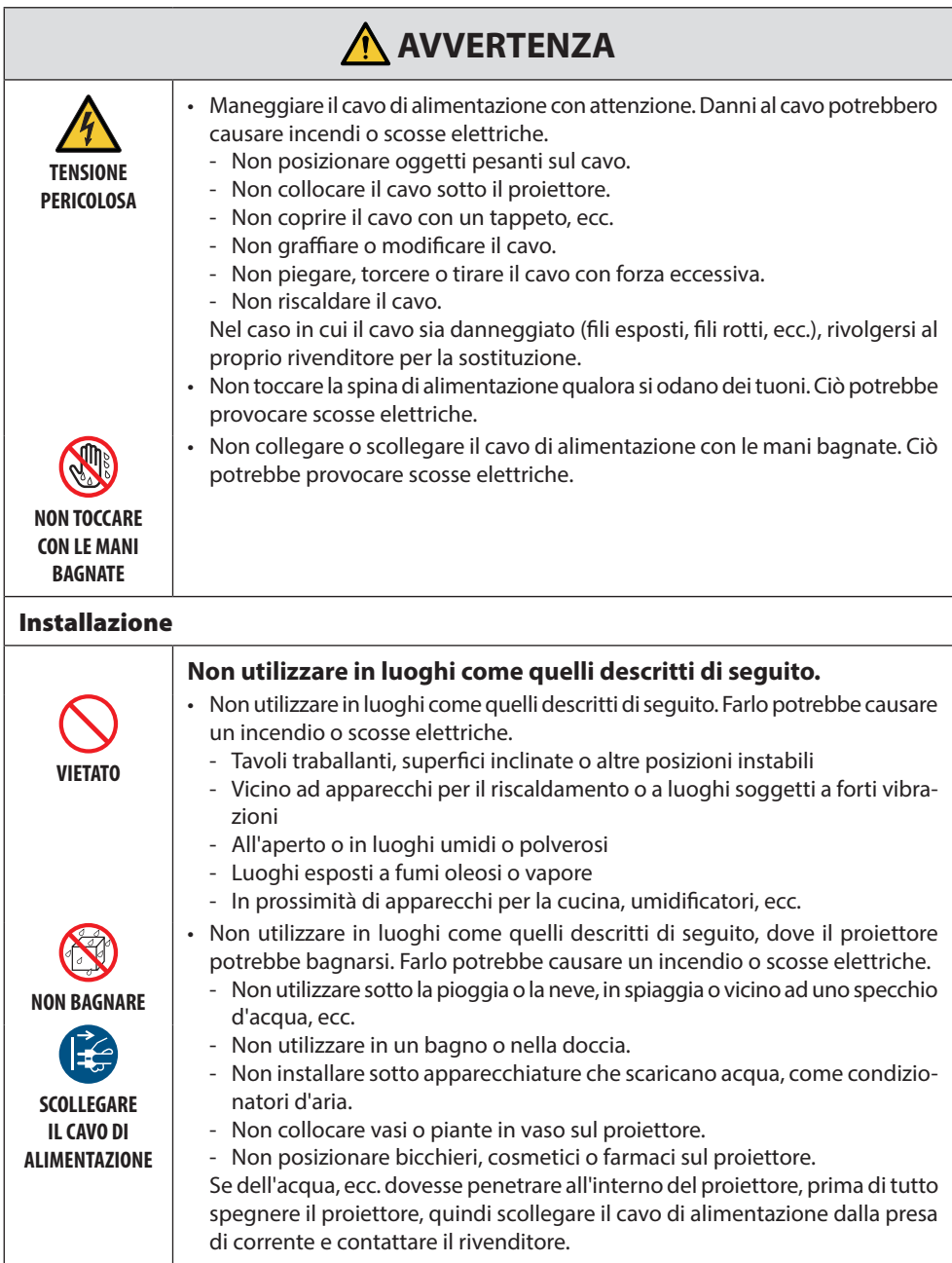

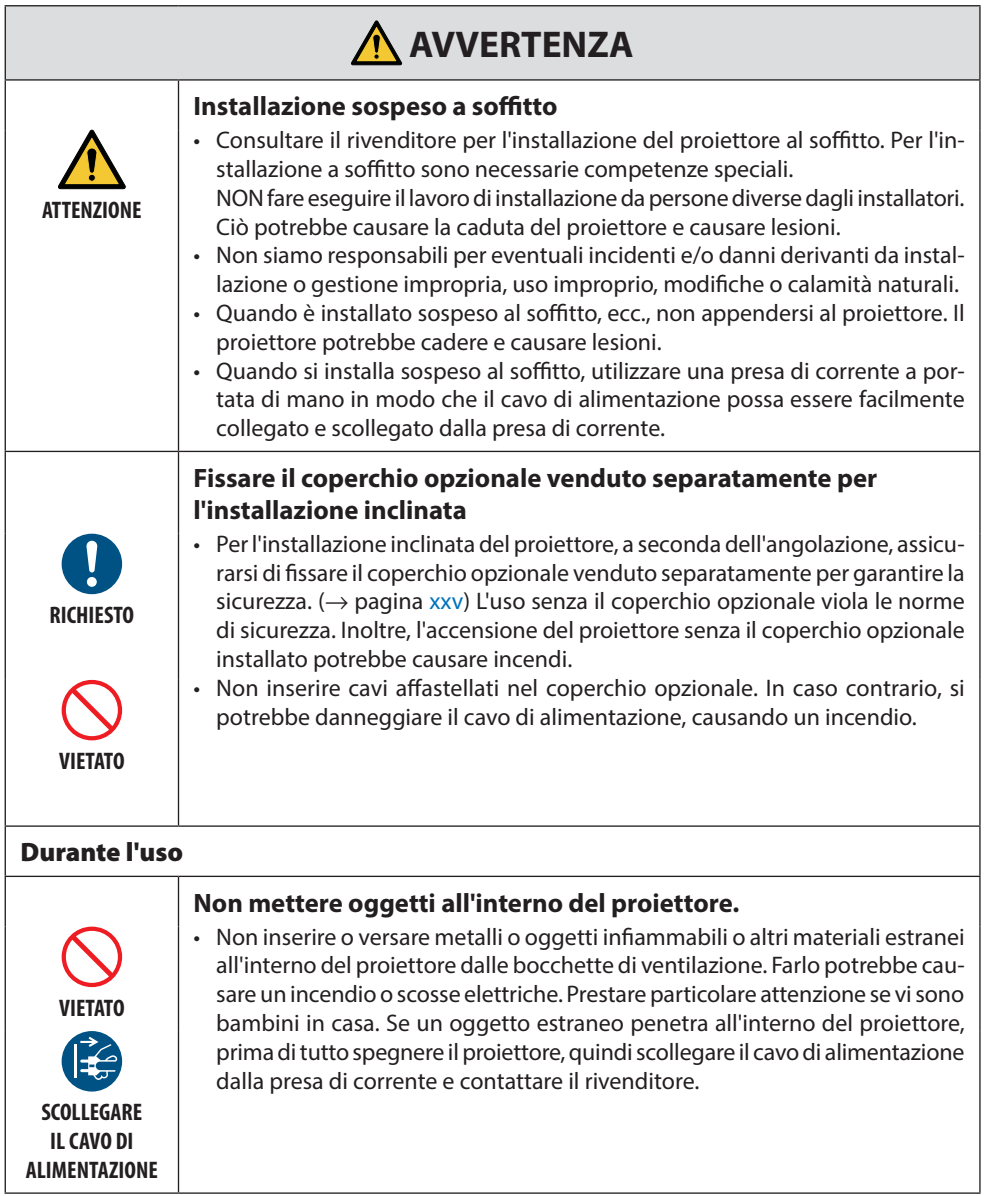

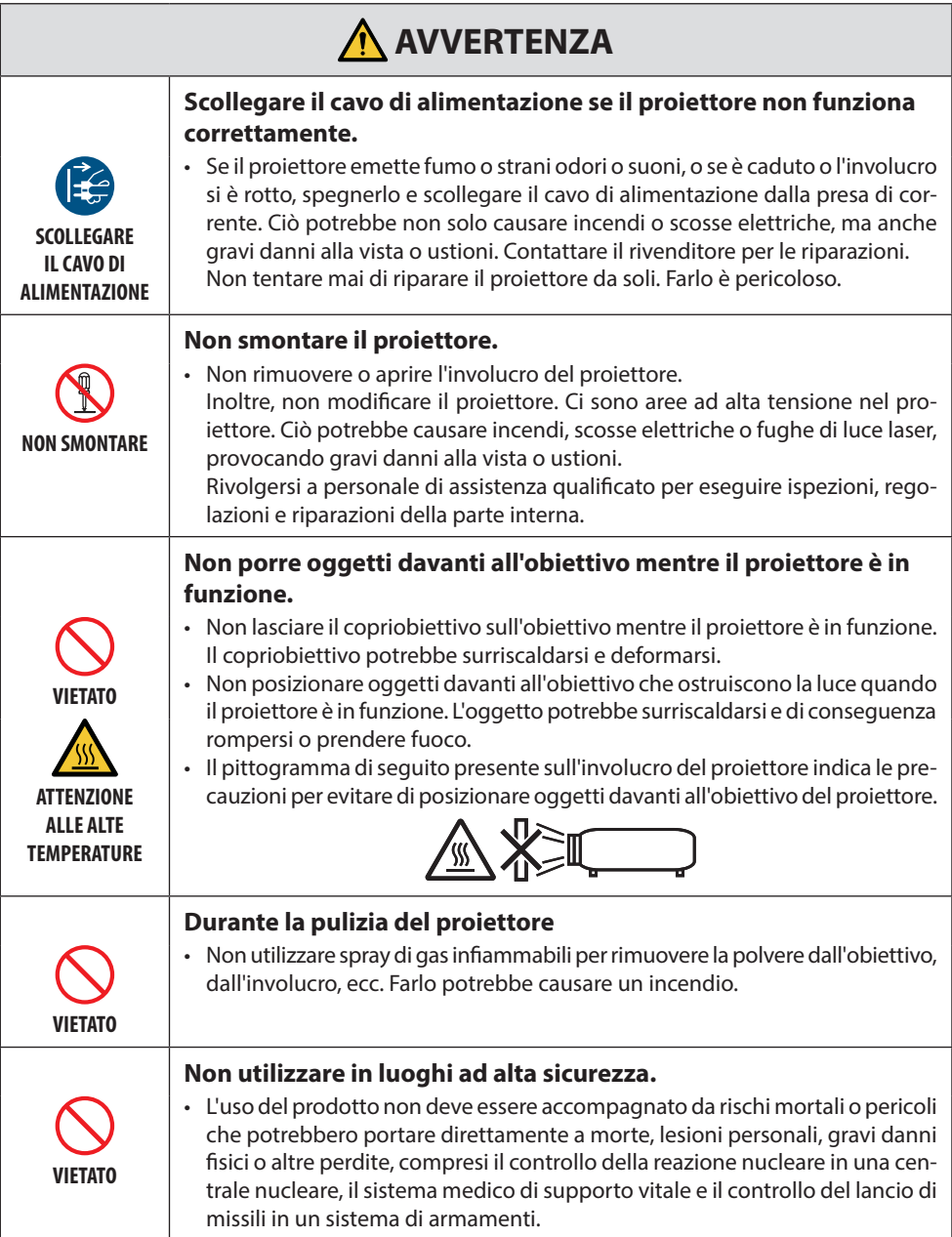

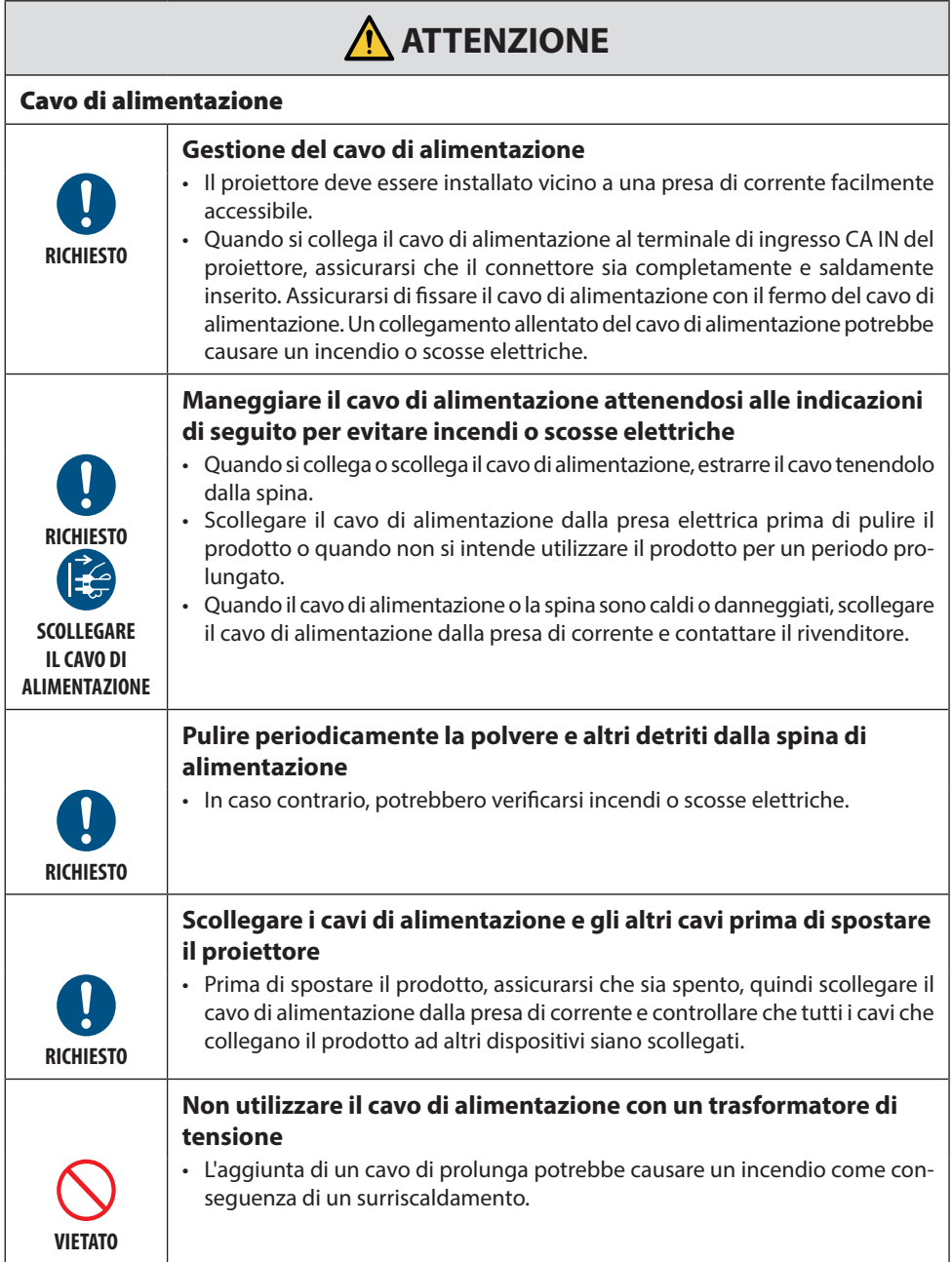

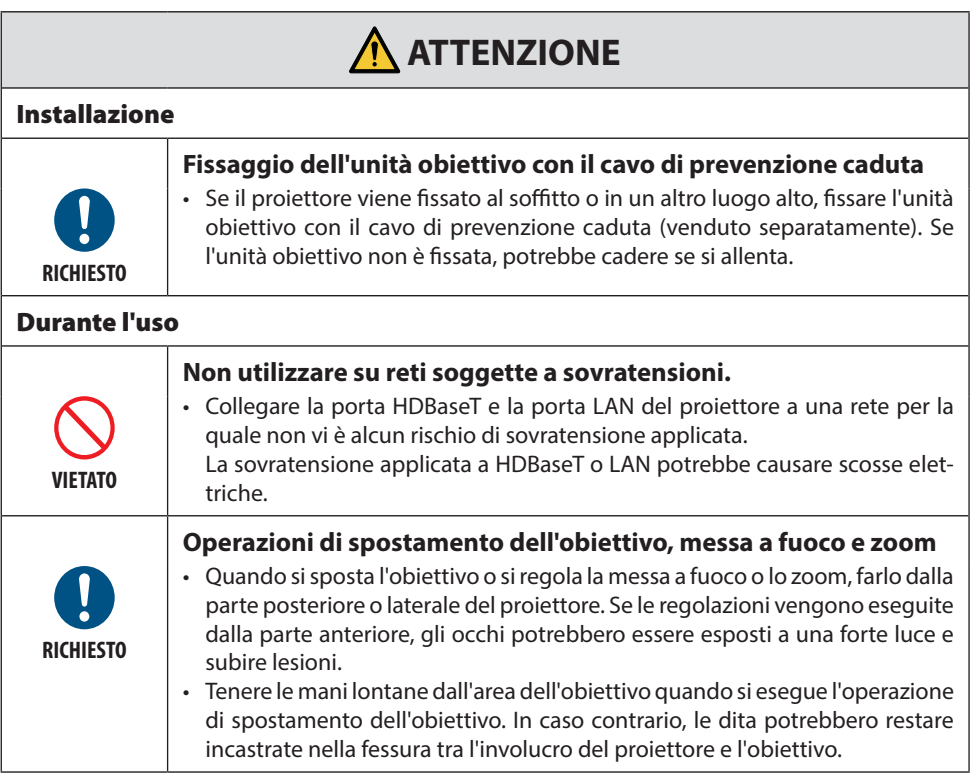

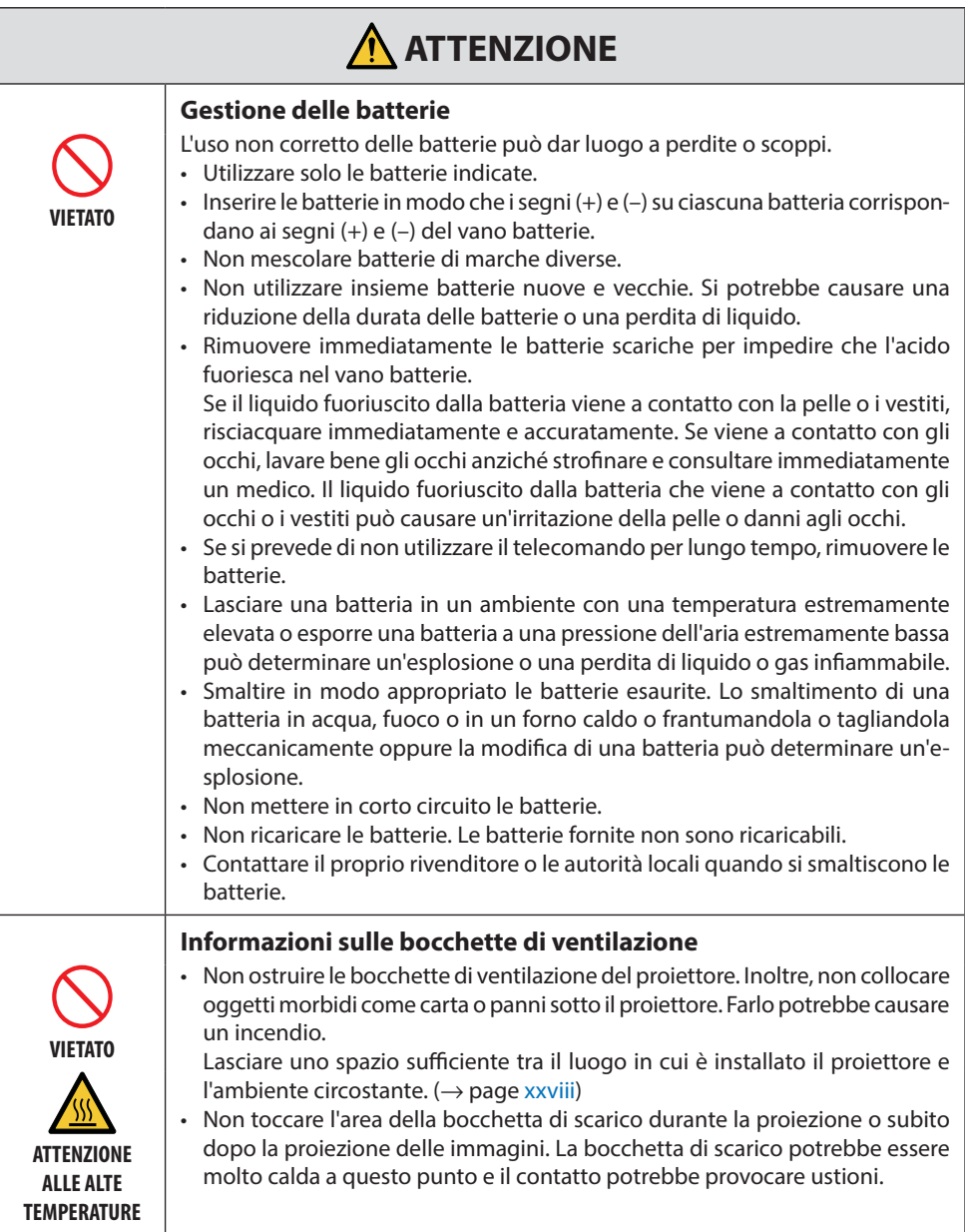

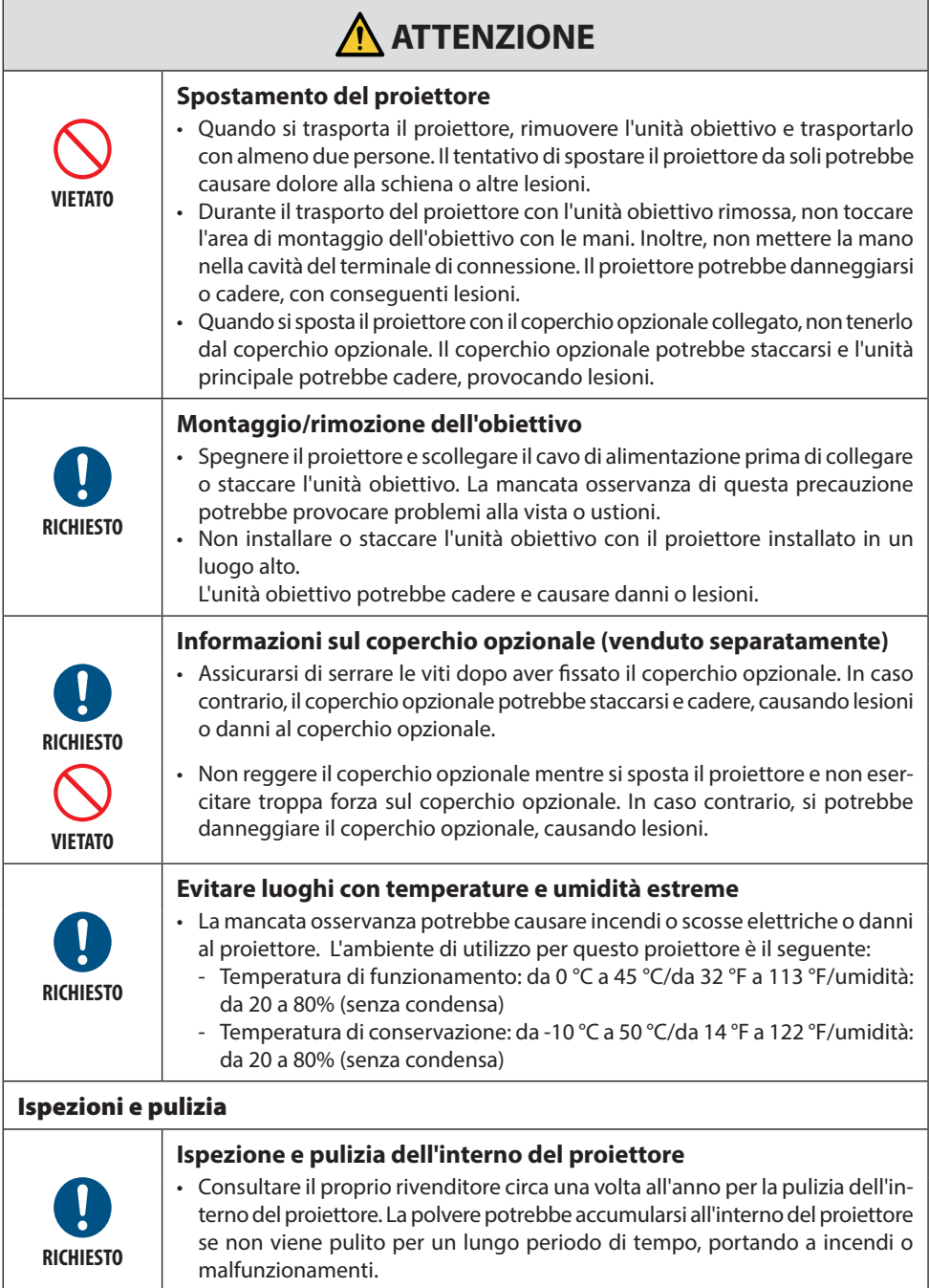

### <span id="page-14-0"></span>Precauzioni di sicurezza per il laser

## **AVVERTENZA**

PRODOTTO LASER DI CLASSE 1 [IEC 60825-1:2014] PRODOTTO LASER DI CLASSE 1 DELLA NORMA EN 60825-1:2014+A11:2021 (Per UE e Regno Unito)

- Il modulo laser è in dotazione con questo prodotto. L'uso di controlli o regolazioni di procedure diversi da quelli qui specificati possono risultare in una esposizione a radiazioni pericolose. L'esposizione all'energia laser vicino all'apertura potrebbe causare ustioni.
- Questo prodotto è classificato come Classe 1 della norma IEC 60825-1:2014.
- Per UE e Regno Unito, il prodotto è conforme anche a EN 60825-1:2014+A11:2021 e EN 50689:2021. Tranne l'utilizzo dell'obiettivo di NP55ZL e NP56ZL.
- Rispettare le leggi e le normative vigenti nel proprio Paese in relazione all'installazione e alla gestione del dispositivo.
- Descrizione generale del laser emesso dal modulo luce integrato:
	- Lunghezza d'onda: 455 nm
	- Potenza massima: 390 W (PA1705UL-W/PA1705UL-B), 346 W (PA1505UL-W/PA1505UL-B)

#### **Modulo luce**

- Un modulo luce contenente più diodi laser è in dotazione nel prodotto come fonte luminosa.
- Questi diodi laser sono sigillati nel modulo luce. Nessuna manutenzione o riparazione è necessaria per ottenere le migliori prestazioni del modulo luce.
- L'utente finale non è autorizzato a sostituire il modulo luce.
- Contattare un distributore qualificato per sostituire il modulo luce e per ricevere ulteriori informazioni.

## <span id="page-15-0"></span>Gruppi di rischio

Questo proiettore è classificato come IEC/EN 62471-5:2015 gruppo di rischio 2 o gruppo di rischio 3 a seconda dell'unità obiettivo.

#### **Gruppo di rischio 2 (RG2)**

## **AVVERTENZA**

Come con qualsiasi fonte di luce intensa, non fissare il fascio, RG2 IEC/EN 62471-5:2015.

#### **Gruppo di rischio 3 (RG3)**

## **AVVERTENZA**

PRODOTTO RG3 DELLA NORMA IEC/EN 62471-5:2015

- Quando classificato come RG3, questo proiettore è per uso professionale e deve essere installato in un luogo dove la sicurezza sia garantita. Per questo motivo, assicurarsi di consultare il rivenditore, in quanto l'installazione deve essere eseguita da un installatore qualificato. Non tentare mai di installare il proiettore da soli. Ciò potrebbe provocare danni alla vista, ecc.
- Nessuna esposizione diretta al fascio deve essere consentita, RG3 IEC/EN 62471-5:2015.
- Non guardare nell'obiettivo del proiettore. Potrebbero verificarsi danni gravi agli occhi.
- Gli operatori devono controllare l'accesso al fascio all'interno della distanza di rischio o installare il prodotto a un'altezza che impedisca l'esposizione degli occhi degli spettatori entro la distanza di rischio.
- Quando si attiva l'alimentazione, operare dal lato o dal retro del proiettore (al di fuori della zona di rischio). Inoltre, quando si accende l'alimentazione, assicurarsi che nessuno entro il campo di proiezione stia guardando l'obiettivo.

#### **• Controllare prima di installare il proiettore**

#### ① **Nome modello obiettivo o rapporto di proiezione**

Il nome del modello dell'obiettivo e il rapporto di proiezione sono elencati nell'immagine di seguito.

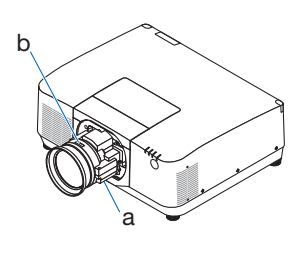

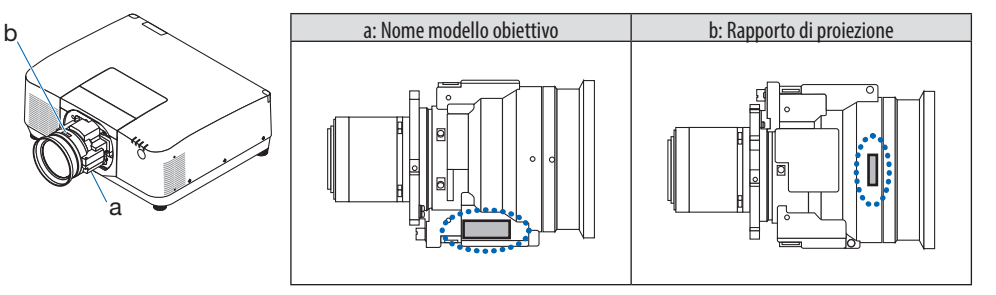

#### ② **Combinazione di unità obiettivo e gruppi di rischio**

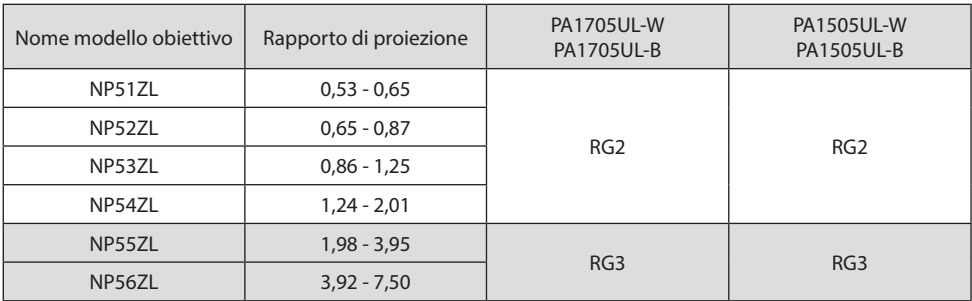

#### **• Zona di rischio**

La figura seguente descrive la zona di radiazione (zona di rischio) della luce emessa dal proiettore che è classificata come Gruppo di rischio 3 (RG3) secondo la norma IEC/EN 62471-5:2015.

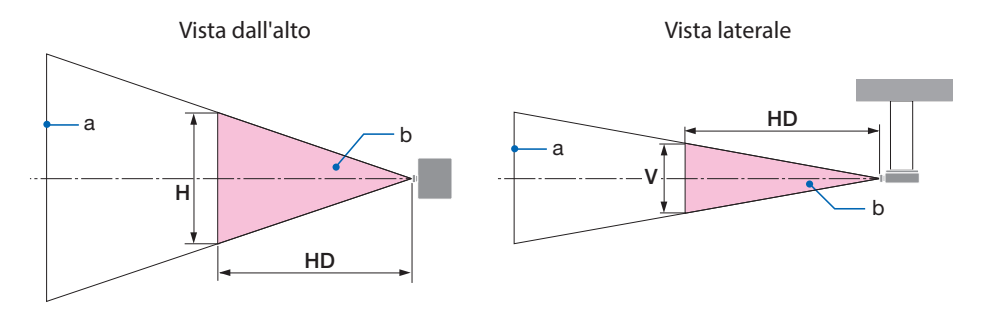

a: Schermo / b: Zona di pericolo

PA1705UL-W/PA1705UL-B PA1505UL-W/PA1505UL-B

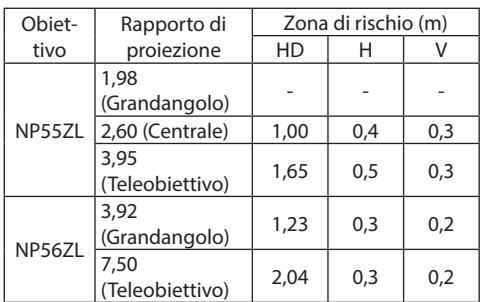

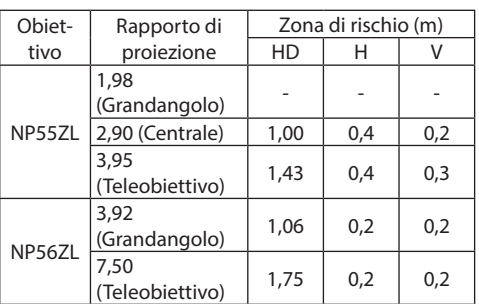

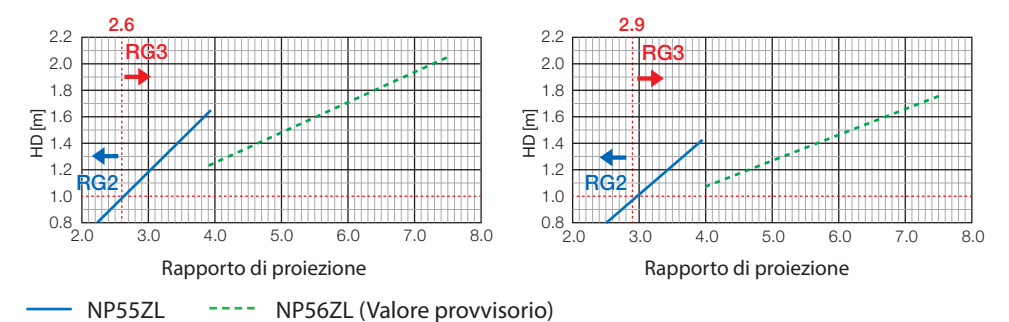

#### **Calcolo del rapporto di proiezione**

Rapporto di proiezione = L: Distanza di proiezione (m)/W: Larghezza schermo (m) Per le distanze di proiezione e le larghezze dello schermo, fare riferimento a "Tipi di obiettivi e distanza di proiezione" nel manuale di installazione.

#### **• Informazioni sulla zona precauzionale**

Fornendo una zona precauzionale o barriere fisiche, è possibile evitare che gli occhi delle persone entrino nella zona di rischio.

Quando il responsabile del proiettore (operatore) non può impedire agli spettatori di entrare nella zona di rischio, per esempio in strutture pubbliche, si consiglia di garantire uno spazio di 1 m o più dalla zona di rischio come "zona precauzionale" per la sicurezza degli spettatori. Quando si installa il proiettore a soffitto, si consiglia che la distanza tra il pavimento e la zona di rischio sia di almeno 3 m in direzione verticale.

Negli Stati Uniti, fornire una distanza orizzontale di 2,5 metri dalla zona di rischio.

Quando si installa il proiettore a soffitto, fornire una distanza verticale di 3 metri dal pavimento alla zona di rischio.

#### **• Esempio di installazione tenendo in considerazione la zona precauzionale**

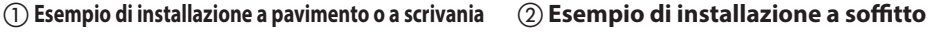

## c a b c  $b<sub>1</sub>$ d

a: Schermo/b: Zona di rischio/c: Zona di precauzione/d: Pavimento

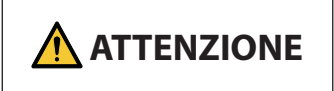

a

Se si prevede che gli spettatori entreranno nella zona di rischio quando il proiettore è installato a soffitto, è necessario evitare che gli spettatori entrino in quella zona.

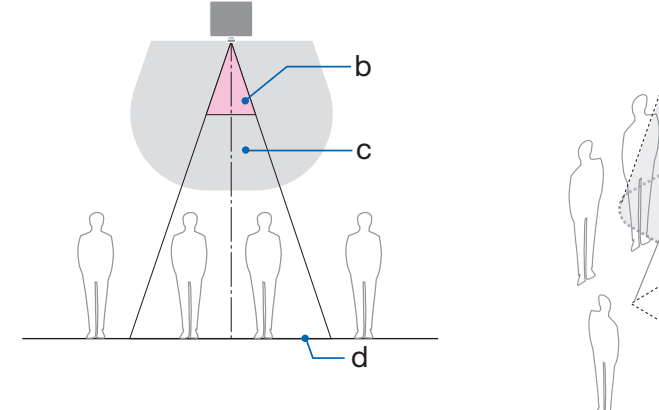

#### ③ **Esempio di proiezione verso il basso con installazione a soffitto**

b d c

a: Schermo/b: Zona di rischio/c: Zona di precauzione/d: Pavimento

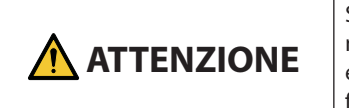

Se la zona precauzionale tra il pavimento e la zona di rischio non può essere garantita, è necessario evitare che gli spettatori entrino nell'area intorno allo schermo, come mostrato nella figura a destra.

\* Se si utilizza lo spostamento obiettivo, tenere in considerazione lo spostamento dell'immagine proiettata in base al volume di spostamento obiettivo. Esempio di installazione tenendo in considerazione la zona precauzionale

## **ATTENZIONE**

#### **Seguire tutte le precauzioni per la sicurezza.**

#### **Installazione del proiettore**

- Per la pianificazione della disposizione del proiettore, assicurarsi di seguire le misure di sicurezza elencate nel manuale di installazione.
- Per evitare pericoli, installare il dispositivo in una posizione in cui sia facile raggiungere una presa a muro o fornire un dispositivo come un interruttore per scollegare l'alimentazione del proiettore in caso di emergenza.
- Intraprendere misure di sicurezza per evitare che gli occhi delle persone entrino nella zona di rischio.
- Selezionare un obiettivo adatto alla posizione di installazione e garantire la zona di sicurezza impostata per ciascun obiettivo.

Assicurarsi che siano state adottate le misure di sicurezza appropriate quando si aziona il proiettore, si regola la luce, ecc.

• Controllare se la zona di sicurezza appropriata per l'obiettivo installato è stata adeguatamente garantita.

Controllare periodicamente la zona e adottare un registro delle verifiche.

#### **L'installatore o il rivenditore devono istruire il gestore (operatore) del proiettore come segue:**

- Istruire il responsabile del proiettore (operatore) relativamente alla sicurezza prima di utilizzare il proiettore.
- Istruire il responsabile del proiettore (operatore) affinché esegua ispezioni (compresi i controlli di sicurezza sulla luce emessa dal proiettore) prima di accendere il proiettore.
- Istruire il responsabile del proiettore (operatore) in modo che sia in grado di controllare il proiettore ogni volta che il proiettore è acceso in caso di emergenza.
- Istruire il responsabile del proiettore (operatore) affinché conservi il manuale di installazione, il manuale dell'utente e i registri di ispezione in un luogo di facile accesso.
- Istruirli perché determinino se il proiettore è conforme agli standard di ciascun Paese e regione.

#### Informazioni sul cavo

Utilizzare cavi schermati o cavi con nuclei di ferrite in modo da non interferire con la ricezione di radio e televisione.

#### Avviso relativo alle interferenze elettromagnetiche (EMI)

#### **AVVERTENZA:**

Il funzionamento di questa apparecchiatura in un ambiente residenziale potrebbe causare interferenze radio.

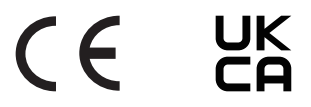

#### Smaltimento del prodotto usato

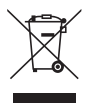

#### **Nell'Unione Europea**

La legislazione UE applicata in ciascuno Stato membro prevede che i prodotti elettrici ed elettronici usati recanti questo simbolo (a sinistra) debbano essere smaltiti separatamente dai normali rifiuti domestici. Ciò comprende il proiettore o un accessorio elettrico, come un cavo di alimentazione. Quando si smaltiscono tali prodotti, seguire le indicazioni delle autorità locali e/o rivolgersi al negozio presso il quale è stato acquistato il prodotto. Dopo aver raccolto i prodotti usati, questi vengono riutilizzati e riciclati in modo appropriato. Questo sforzo ci aiuterà a ridurre al minimo i rifiuti, nonché l'impatto negativo sulla salute umana e sull'ambiente.

Il simbolo sui prodotti elettrici ed elettronici si riferisce soltanto agli attuali Stati membri dell'Unione europea.

#### **Al di fuori dell'Unione Europea**

Se si desidera smaltire i prodotti elettrici ed elettronici usati al di fuori dell'Unione Europea, contattare le autorità locali e informarsi sul metodo di smaltimento corretto.

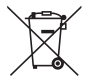

**Per l'UE:** il simbolo del cestino barrato implica che le batterie usate non devono essere smaltite con i normali rifiuti domestici! È previsto un sistema di raccolta separato per le batterie usate, che consente il trattamento e il riciclaggio corretto in base alla legislazione in vigore.

**La direttiva UE 2006/66/CE prevede che le batterie debbano essere smaltite in modo corretto. Le batterie devono essere separate e raccolte dal servizio di smaltimento locale.**

#### Note sull'installazione e la manutenzione

Non installare o conservare in luoghi simili a quelli descritti di seguito.

- Luoghi che amplificano vibrazioni e urti Se installato in luoghi in cui vengono trasmesse vibrazioni dalle fonti di alimentazione e simili, o in veicoli o imbarcazioni, ecc., il proiettore potrebbe essere influenzato da vibrazioni o urti che potrebbero danneggiare le parti interne e causare un funzionamento non corretto.
- Vicino a linee di alimentazione e fonti di alimentazione ad alta tensione Ciò potrebbe disturbare l'unità.
- Luoghi in cui vengono generati forti campi magnetici Farlo potrebbe causare un malfunzionamento.
- All'aperto e in luoghi umidi o polverosi Luoghi esposti a fumi oleosi o vapore Luoghi in cui vengono generati gas corrosivi Sostanze attaccate come olio, sostanze chimiche e umidità possono causare deformazione o incrinature dell'involucro, corrosione delle parti metalliche o malfunzionamento.

#### **Al rivenditore e all'installatore**

Quando si installa il proiettore, consultare il Manuale di installazione fornito sul nostro sito web.

- 1. Per evitare che il proiettore cada, installarlo sul soffitto con forza sufficiente a sostenere il peso combinato del proiettore e dell'unità di montaggio a soffitto per un periodo di tempo prolungato.
- 2. Quando si installa il proiettore a soffitto, assicurarsi di farlo correttamente in conformità al manuale di installazione per l'unità di montaggio a soffitto. Assicurarsi di utilizzare i raccordi di metallo fissi e di serrare saldamente le viti.
- 3. Per evitare che il proiettore cada, usare cavi di prevenzione caduta.
	- Utilizzare raccordi in metallo disponibili in commercio per unire la parte robusta di un edificio o di una costruzione e la barra di sicurezza del proiettore con i cavi di prevenzione caduta.
	- Utilizzare raccordi metallici disponibili in commercio e cavi di prevenzione caduta con forza sufficiente a sopportare il peso combinato del proiettore e dell'unità di montaggio a soffitto.
	- Allentare leggermente i cavi di prevenzione caduta, in modo da non porre un carico sul proiettore.
	- Fare riferimento a "Denominazione delle parti del proiettore" per la posizione della barra di sicurezza. ( $\rightarrow$  pagina 6)

#### **Precauzioni per garantire le prestazioni del proiettore**

- Se una luce intensa, come quella dei raggi laser, entra dall'obiettivo, potrebbe portare a un malfunzionamento.
- Consultare il proprio rivenditore prima di utilizzare in luoghi con presenza di molto fumo di sigaretta o polvere.
- Quando viene proiettato lo stesso fermo immagine per un lungo periodo di tempo con un computer, ecc., il modello dell'immagine potrebbe rimanere sullo schermo dopo che la proiezione viene interrotta, ma scomparirà dopo un certo tempo. Questo accade a causa delle caratteristiche dei pannelli a cristalli liquidi, non è un malfunzionamento. Si consiglia di utilizzare un salvaschermo sul computer.
- Quando il proiettore viene utilizzato ad altitudini elevate (luoghi in cui la pressione atmosferica è bassa), potrebbe essere necessario sostituire i componenti ottici in anticipo rispetto al solito.
- Quando si sposta il proiettore
	- Staccare l'unità obiettivo una volta e assicurarsi di fissare il copriobiettivo in modo da non graffiare l'obiettivo. Inoltre, fissare un coperchio di protezione antipolvere sul proiettore.
	- Non sottoporre il proiettore a vibrazioni o urti violenti.
	- In caso contrario, il proiettore potrebbe subire danni.
- Non usare i piedini di inclinazione per scopi diversi da quelli di regolazione dell'angolo di proiezione del proiettore.

Un utilizzo improprio, per esempio il trasporto del proiettore dai piedini di inclinazione o l'utilizzo appoggiato contro un muro, potrebbe portare a malfunzionamenti.

- Il proiettore non supporta l'installazione impilata. Non impilare i proiettori direttamente uno sopra l'altro. La mancata osservanza di questa precauzione potrebbe causare danni o guasti.
- Non toccare la superficie dell'obiettivo di proiezione a mani nude. Impronte digitali o sporco sulla superficie dell'obiettivo di proiezione saranno ingranditi e proiettati sullo schermo. Non toccare la superficie dell'obiettivo di proiezione.
- Non scollegare il cavo di alimentazione dal proiettore o dalla presa di corrente durante la proiezione. Farlo potrebbe causare il deterioramento del terminale di ingresso CA IN del proiettore o del contatto della spina di alimentazione. Per interrompere l'alimentazione CA mentre è in corso la proiezione delle immagini, utilizzare un interruttore di circuito, ecc.
- Informazioni sull'uso del telecomando
	- Il telecomando non funziona se il sensore di segnale del telecomando del proiettore o il trasmettitore di segnale del telecomando sono esposti a una forte luce o sono presenti tra loro ostacoli che ostruiscono i segnali.
	- Utilizzare il telecomando a 20 metri al massimo dal proiettore, puntandolo verso il sensore di segnale remoto del proiettore.
	- Non far cadere il telecomando, né usarlo in modo non corretto.
	- Non permettere che acqua o altri liquidi penetrino all'interno del telecomando. Se il telecomando si dovesse bagnare, asciugarlo immediatamente.
	- Evitare l'uso in ambienti caldi e umidi per quanto possibile.
- Intraprendere misure per evitare che la luce esterna cada sullo schermo. Assicurarsi che solo la luce del proiettore colpisca lo schermo. Minore è la quantità di luce esterna sullo schermo, maggiore è il contrasto e più belle sono le immagini.
- Informazioni sugli schermi Le immagini non sono nitide se ci sono sporco, graffi, scolorimento, ecc. sullo schermo. Maneggiare lo schermo con cura, proteggendolo da sostanze volatili, graffi e sporco.
- Per quanto riguarda tutte le operazioni di manutenzione, fare riferimento al Manuale di installazione e seguire tutte le istruzioni in modo corretto.

#### <span id="page-25-0"></span>Precauzioni per l'installazione del proiettore con un'angolazione

Questo proiettore può essere installato universalmente in ogni angolazione. Quando si installa il proiettore agli angoli mostrati sotto, il coperchio opzionale venduto separatamente deve essere fissato al proiettore.

Per l'installazione inclinata del proiettore, utilizzare un raccordo metallico con forza sufficiente per evitare la caduta.

## **AVVERTENZA**

• L'uso senza il coperchio opzionale viola le norme di sicurezza. Inoltre, l'accensione del proiettore senza il coperchio opzionale installato potrebbe causare incendi.

#### **Nome del modello del coperchio opzionale**

NP13CV-W per PA1705UL-W/PA1505UL-W NP13CV-B per PA1705UL-B/PA1505UL-B

Due coperchi sono confezionati con il coperchio opzionale NP13CV-W e NP13CV-B.

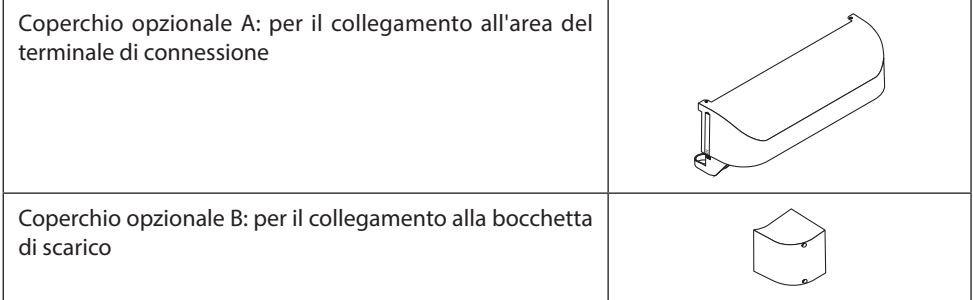

Gli schemi sotto mostrano l'angolo di installazione necessario per fissare rispettivamente i coperchi opzionali A e B.

- Potrebbe essere necessario fissare entrambi i coperchi opzionali A e B a seconda della posizione di installazione del proiettore.
- Se è necessario collegare il coperchio opzionale nella posizione di installazione corrente può essere controllato nella schermata [INFO.] del menu su schermo.

#### **Angoli di installazione necessari per fissare il coperchio opzionale A**

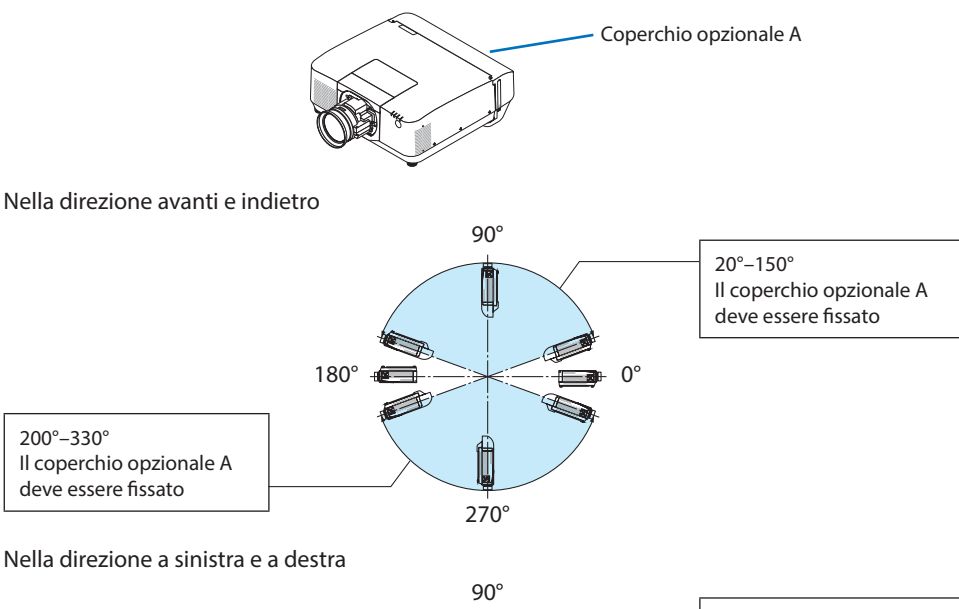

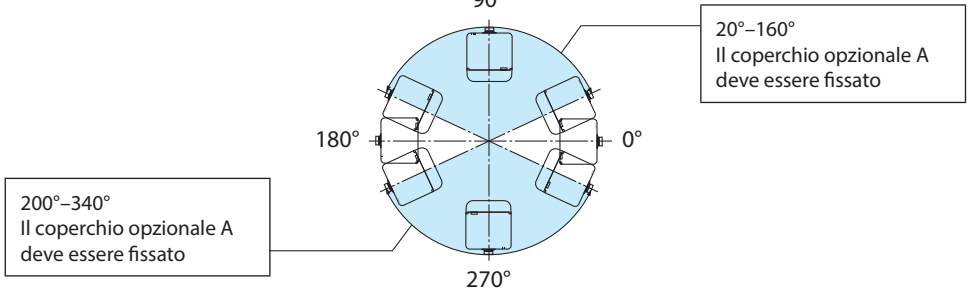

#### NOTA:

• Gli schemi mostrano l'immagine dell'angolo di installazione come riferimento. Sono leggermente diversi da quelli reali.

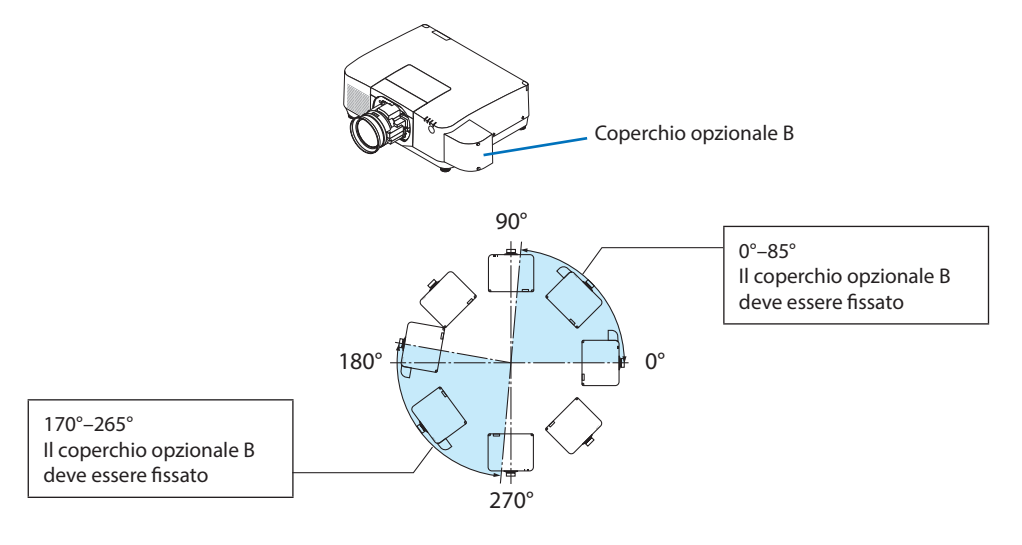

#### **Angoli di installazione necessari per fissare il coperchio opzionale B**

#### NOTA:

• Gli schemi mostrano l'immagine dell'angolo di installazione come riferimento. Sono leggermente diversi da quelli reali.

#### <span id="page-28-0"></span>Spazio libero per l'installazione del proiettore

• Quando si installa il proiettore, mantenere uno spazio sufficiente intorno a esso, come descritto di seguito. In caso contrario, il calore emesso dal proiettore potrebbe essere aspirato nuovamente all'interno.

Inoltre, verificare che la corrente d'aria proveniente da un condizionatore d'aria non sia rivolta sul proiettore.

Il sistema di controllo del calore del proiettore potrebbe rilevare un'anomalia (errore di temperatura) e spegnere automaticamente il proiettore.

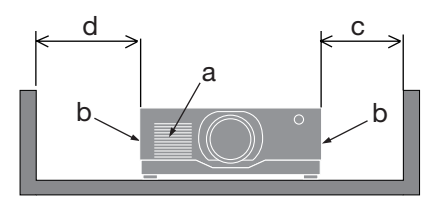

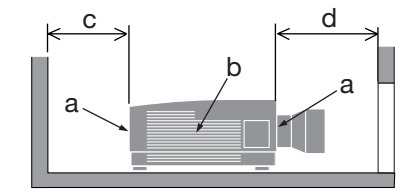

a: Bocchetta di aspirazione/b: Bocchetta di scarico/c: 20 cm/8" o superiore/ d: 30 cm/12" o superiore

NOTA:

- Nella figura sopra, si presume che ci sia spazio sufficiente al di sopra del proiettore.
- Se è installato il coperchio opzionale, lasciare uno spazio di 20 cm/8" tra il proiettore e il coperchio opzionale.
- Quando si utilizzano più proiettori per la proiezione multi schermo, fornire abbastanza spazio intorno ai proiettori per l'aspirazione e lo scarico dell'aria. Quando le bocchette di aspirazione e di scarico sono ostruite, la temperatura all'interno del proiettore aumenta e ciò potrebbe causare un malfunzionamento.

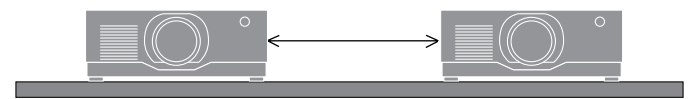

#### Informazioni sul copyright delle immagini originali proiettate:

Si noti che l'uso del proiettore per scopi commerciali oppure per visioni pubbliche, per esempio in bar o in hotel, e l'uso delle funzioni di compressione o espansione dell'immagine sullo schermo con le seguenti funzioni potrebbero comportare la violazione dei diritti d'autore protetti della legge sui diritti d'autore.

[RAPPORTO ASPETTO], [TRAPEZIO], funzioni di ingrandimento e altre funzioni simili.

#### Funzione [SPEGNIM. AUTOM. ATT]

L'impostazione predefinita di fabbrica per [SPEGNIM. AUTOM. ATT.] è 15 minuti. Se non viene ricevuto alcun segnale di ingresso e non viene eseguita alcuna operazione sul proiettore per 15 minuti, il proiettore si spegne automaticamente per ridurre il consumo di energia. Per controllare il proiettore da un dispositivo esterno, impostare [SPEGNIM. AUTOM. ATT.] su [SPENTO].

#### Marchi

- Il logo Cinema Quality Picture, ProAssist e Virtual Remote sono marchi di fabbrica o marchi di fabbrica registrati di NEC DISPL Solutions, Ltd. in Giappone, negli Stati Uniti e in altri paesi.
- I termini HDMI, HDMI High-Definition Multimedia Interface, HDMI Trade dress e i loghi HDMI sono marchi commerciali o marchi commerciali registrati di HDMI Licensing Administrator, Inc.

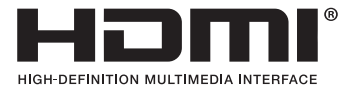

• HDBaseT™ e il logo HDBaseT Alliance sono marchi di fabbrica di HDBaseT Alliance.

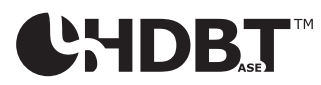

- PJLink è un marchio di fabbrica applicato per i diritti di marchio di fabbrica in Giappone, Stati Uniti d'America e altri Paesi e aree.
- Blu-ray è un marchio di fabbrica di Blu-ray Disc Association.
- CRESTRON e CRESTRON ROOMVIEW sono marchi di fabbrica o marchi di fabbrica registrati di CRESTRON Electronics, Inc. negli Stati Uniti e in altri Paesi.
- Extron e XTP sono marchi di fabbrica registrati di RGB Systems, Inc. negli Stati Uniti.
- Art-Net™ Designed by and Copyright Artistic Licence Holdings Ltd.
- Altri nomi di prodotti e aziende menzionati nel presente manuale dell'utente possono essere marchi di fabbrica o marchi di fabbrica registrati dei rispettivi proprietari.
- Virtual Remote Tool utilizza WinI2C/DDC library, © Nicomsoft Ltd.

### 1-1. Introduzione al proiettore

Questa sezione introduce al nuovo proiettore e descrive le funzioni e i controlli.

#### **• Proiettore ad alta luminosità/alta risoluzione del tipo a cristalli liquidi**

Questo proiettore è dotato di una risoluzione del display di 1.920 punti  $\times$  1.200 linee (WUXGA) e di un rapporto aspetto di 16:10.

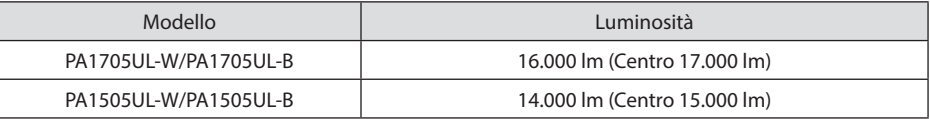

#### **• Un diodo laser a lunga durata è in dotazione con il modulo luce**

La fonte di luce laser ha una lunga durata, pertanto la sostituzione, la regolazione e altre operazioni di manutenzione non devono essere necessarie per un periodo di tempo prolungato.

- **• Una struttura sigillata esclusiva che garantisce prestazioni di alta resistenza alla polvere** Grazie alle eccellenti prestazioni di resistenza alla polvere, il proiettore non è dotato di un filtro. La sostituzione del filtro pertanto non è necessaria.
- **• Una vasta gamma di obiettivi opzionali selezionabili in base al luogo di installazione**

Questo proiettore supporta 6 tipi di obiettivi opzionali, fornendo una selezione di obiettivi adattati a una varietà di luoghi d'installazione e metodi di proiezione.

Si noti che nessun obiettivo è montato al momento della spedizione dalla fabbrica. Acquistare separatamente gli obiettivi opzionali.

**• Proiezione libera a 360°**

Il proiettore è dotato di funzione di "inclinazione libera" per la proiezione verticale a 360° e di una funzione di "rotazione libera" per la proiezione orizzontale a 360°.

Si noti, tuttavia, che il coperchio opzionale venduto separatamente deve essere fissato sul proiettore, a seconda dell'angolo di installazione del proiettore.

#### **• Immagini ad alta qualità utilizzando la tecnologia Cinema Quality Picture**

Il proiettore visualizza immagini ad elevata qualità combinando la tecnologia utilizzata per sviluppare proiettori cinematografici digitali con le tecnologie di elaborazione delle immagini che abbiamo appreso nel corso degli anni.

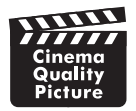

**• Proiezione multi schermo utilizzando proiettori multipli**

Questo proiettore è dotato delle porte HDBaseT IN e HDBaseT OUT. Utilizzando un cavo LAN, i segnali di controllo possono essere trasmessi in aggiunta ai segnali audio/video (possono essere collegati fino a quattro dispositivi).

La funzione sfumatura margine crea bordi regolari quando si utilizzano più unità per proiettare un'immagine singola.

#### **• Visualizzazione simultanea di 2 immagini (PIP/IMMAGINE PER IMMAGINE)**

Due immagini possono essere proiettate simultaneamente con un singolo proiettore.

Ci sono due tipi di disposizione per le due immagini: [PIP] in cui un'immagine secondaria viene visualizzata sull'immagine principale e [IMMAGINE PER IMMAGINE] in cui l'immagine principale e quella secondaria vengono visualizzate una di fianco all'altra.

#### **• Funzione di commutazione invisibile per modifiche dello schermo più fluide quando si commuta il segnale**

Quando il connettore di ingresso viene commutato, l'immagine visualizzata prima della commutazione viene mantenuta, in modo che la nuova immagine possa essere commutata senza un'interruzione dovuta all'assenza di un segnale.

#### **• Supporta LAN cablata**

Equipaggia le porte LAN e HDBaseT. L'utilizzo di una LAN cablata connessa a queste porte abilita il controllo del proiettore da un computer.

#### **• Utili applicazioni software**

Compatibile con le nostre applicazioni software (NaViSet Administrator 2, ProAssist, Virtual Remote Tool, ecc.). È possibile controllare il proiettore da un computer collegato tramite una LAN cablata.

• NaViSet Administrator 2

È possibile monitorare lo stato del proiettore e controllare una varietà di funzioni.

**ProAssist** 

Le regolazioni necessarie possono essere eseguite senza problemi per la proiezione multi schermo.

• Virtual Remote Tool

Un telecomando virtuale viene visualizzato sullo schermo del computer per eseguire controlli semplici come accendere/spegnere il proiettore, commutare i segnali, ecc. È inoltre possibile modificare il logo di sfondo del proiettore.

Visitare il nostro sito web per scaricare ciascun software.

URL:<https://www.sharp-nec-displays.com/dl/en/index.html>

#### **• Compatibilità CRESTRON ROOMVIEW e Extron XTP**

Il proiettore supporta CRESTRON ROOMVIEW e Extron XTP e consente di gestire e controllare più dispositivi collegati in rete da un computer. Inoltre, abilita l'emissione e il controllo dell'immagine tramite un trasmettitore Extron XTP connesso al proiettore.

#### **• Design a risparmio energetico con consumo di alimentazione in modo di attesa di 0,15 W (100-130 V CA)/0,20 W (200-240 V CA)**

Selezionare [ACCESO] per [RISPARMIO ENERGIA] dal menu permette di impostare il proiettore nel modo risparmio energia.

Quando la rete è disabilitata: 0,4 W (100-130 V CA)/0,5 W (200-240 V CA)

Quando la rete è disabilitata: 0,15 W (100-130 V CA)/0,20 W (200-240 V CA)

#### **• [MODO LUCE] e display "Analizzatore di CO2"**

Tre opzioni di [MODO LUCE] possono essere selezionate in base allo scopo di utilizzo. [REGOLARE LUCE] può essere utilizzato anche per ridurre la potenza in uscita e controllare il consumo di energia. L'effetto di risparmio energetico di quel momento verrà preso in considerazione nella quantità di emissioni ridotte di CO<sub>2</sub> e visualizzato nel messaggio di conferma allo spegnimento dell'alimentazione e dell'area [INFO] nel menu su schermo (ANALIZZATORE DI CO2)

#### 1-2. Che cosa c'è nella scatola?

Assicurarsi che la scatola contenga tutto ciò che è elencato. Se mancano dei pezzi, contattare il rivenditore.

Conservare la scatola originale e i materiali di imballaggio in caso sia necessario spedire il proiettore.

#### **Proiettore**

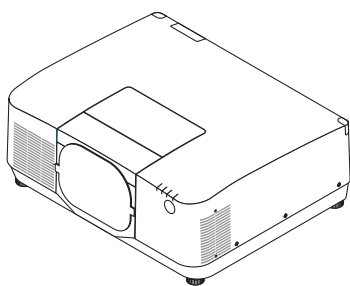

#### **Tappo antipolvere per obiettivo**

(9NER0271)

\* Il proiettore viene fornito senza un obiettivo.

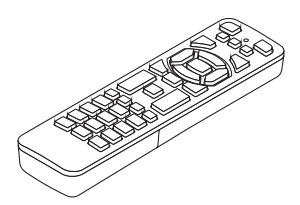

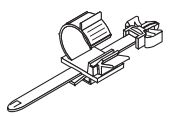

**Batterie alcaline AAA (x2) Fermo del cavo di alimentazione** (24C10881)

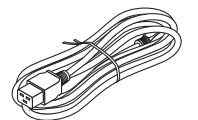

**Telecomando** (7N901322)

**Cavo di alimentazione**

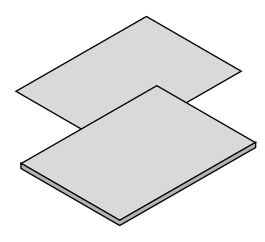

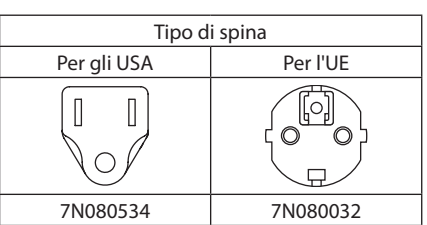

- **• Informazioni importanti** (TINS-0015VW01)
- **• Guida rapida di impostazione**  (TINS-0016VW01)
- **• Adesivo di sicurezza**  (Utilizzare questo adesivo quando è impostata la password di sicurezza.)

**Solo per gli Stati Uniti e il Canada**

Garanzia limitata

#### **Per i clienti in Europa**

La nostra attuale Politica di garanzia valida è disponibile sul nostro sito web: <https://www.sharpnecdisplays.eu>

#### 1-3. Denominazione delle parti del proiettore

#### Anteriore

L'obiettivo viene venduto separatamente. La descrizione qui di seguito presuppone che sia montato l'obiettivo NP547L.

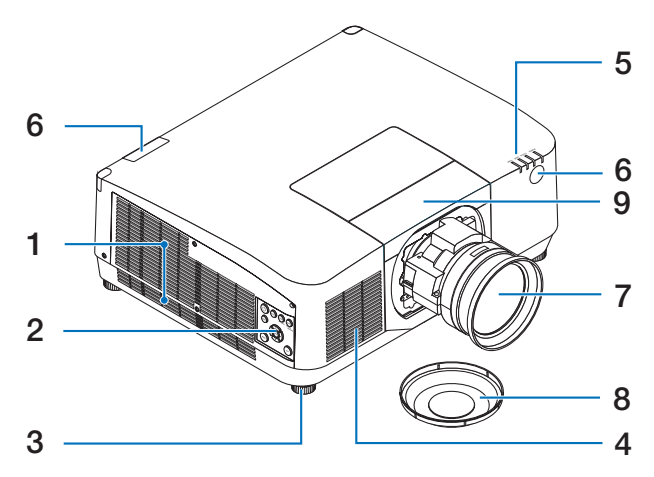

#### **1. Bocchetta di scarico**

L'aria riscaldata viene scaricata da questo punto.

#### **2. Controlli**

L'alimentazione del proiettore può attivata/ disattivata e il segnale per l'immagine proiettata può essere commutato qui.

#### **3. Piedino di regolazione inclinazione**

Ruotare i piedini di inclinazione per l'orientazione sinistra/destra.

#### **4. Bocchetta di aspirazione**

Aspira aria esterna per raffreddare l'unità.

#### **5. Sezione indicatori**

L'indicatore luminoso si accende o lampeggia per segnalare lo stato del proiettore (accensione/standby/ecc.)

#### **6. Sensore remoto**

Questa parte riceve i segnali dal telecomando. Ci sono due posizioni nella parte anteriore e posteriore del proiettore.

#### **7. Obiettivo**

Le immagini vengono proiettate da qui. (Unità obiettivo venduta separatamente.)

#### **8. Copriobiettivo**

(L'obiettivo opzionale è spedito con il copriobiettivo.)

#### **9. Coperchio dell'obiettivo**

Rimuoverlo quando si installa e si rimuove un'unità obiettivo.

#### Posteriore

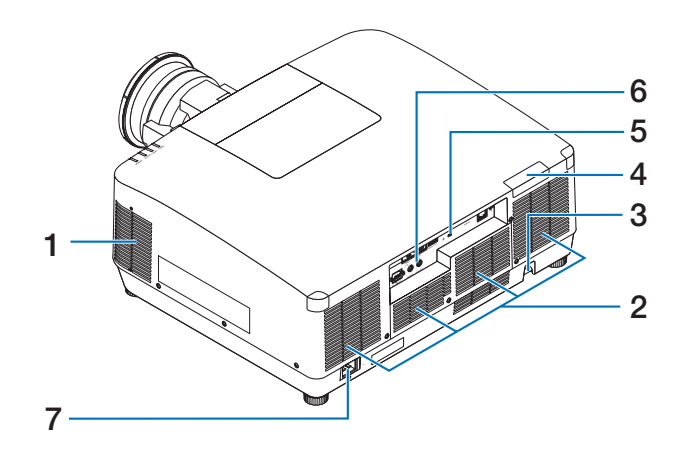

#### **1. Bocchetta di scarico**

L'aria riscaldata viene scaricata da questo punto.

#### **2. Bocchetta di aspirazione**

Aspira aria esterna per raffreddare l'unità.

#### **3. Barra di sicurezza**

Collegare un dispositivo antifurto. La barra di sicurezza accetta cavi o catene di sicurezza della dimensione massima di 0,18 pollici/4,6 mm di diametro.

#### **4. Sensore remoto**

Questa parte riceve i segnali dal telecomando. Ci sono due posizioni nella parte anteriore e posteriore del proiettore.

#### **5.** Slot di sicurezza (  $\mathbb{R}$  )\*

Viene utilizzato quando si collega un cavo antifurto.

#### \* Blocco di sicurezza e protezione antifurto compatibili con cavi/attrezzature di sicurezza Kensington. Per i prodotti, visitare il sito web di Kensington.

#### **6. Terminali**

Collegare i cavi per i vari segnali audio e video.

#### **7. Terminale CA IN**

Collegare in questo punto la spina a tre poli del cavo di alimentazione in dotazione, quindi collegare l'altra estremità a una presa a muro attiva.
# Controlli/Indicatori

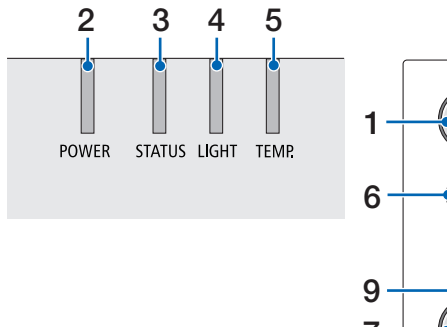

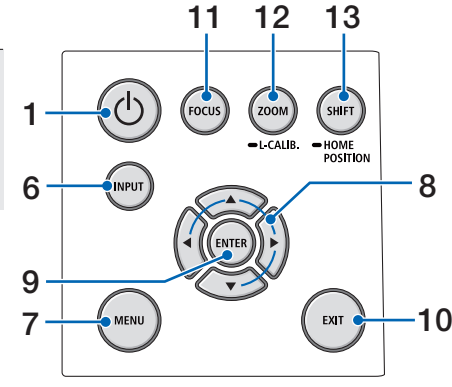

# **1. Tasto (POWER)**

Commuta tra alimentazione accesa e standby del proiettore.

Quando si spegne l'alimentazione (standby), premendo il tasto una volta viene visualizzato un messaggio di conferma sullo schermo, quindi premere ancora una volta il tasto.

### **2. Indicatore POWER**

Indica lo stato di alimentazione del proiettore. L'indicatore si illumina in blu quando l'alimentazione è accesa. A seconda dello stato di alimentazione, si accende o lampeggia in verde o arancione quando l'alimentazione è spenta. Fare riferimento alla sezione "Messaggio indicatore" per i dettagli.

 $(\rightarrow$  pagina 40)

### **3. Indicatore STATUS**

Si accende o lampeggia quando si preme un tasto di funzionamento mentre l'unità è in modo blocco tasti, mentre l'obiettivo è in fase di calibrazione, ecc. Fare riferimento alla sezione "Messaggio dell'indicatore" per i dettagli.

### $(\rightarrow$  pagina 40)

## **4. Indicatore LIGHT**

Indica lo stato della fonte luminosa.

## **5. Indicatore TEMP.**

Indica alte temperature intorno al proiettore.

## **6. Tasto INPUT**

Seleziona il segnale di ingresso. Premendolo rapidamente viene visualizzata la schermata di selezione ingresso. Premendolo per un secondo o più si avvia una serie di controlli automatici nell'ordine di HDMI1 → HDMI2  $\rightarrow$  HDBaseT  $\rightarrow$  SDI, e se viene rilevato un segnale di ingresso, tale segnale verrà proiettato.

### **7. Tasto MENU**

Visualizza il menu su schermo per varie impostazione e regolazioni.

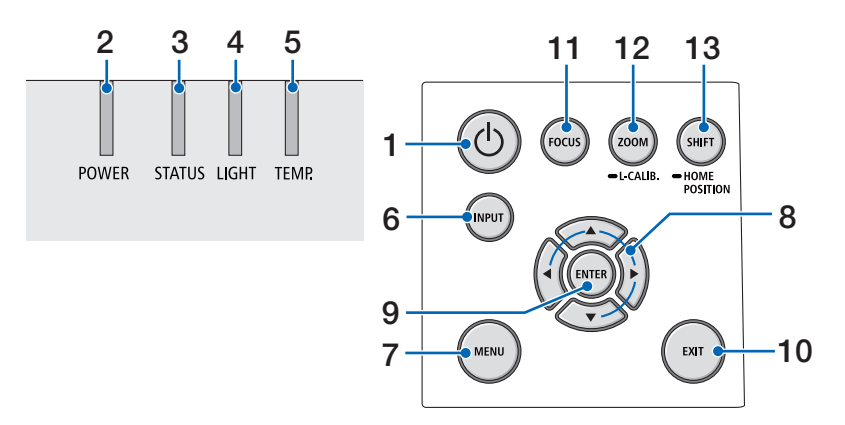

### **8.** ▲▼◀▶ **/ Tasti volume** ◀▶

- Quando viene visualizzato il menu su schermo, utilizzare i tasti ▼▲◀▶ per selezionare la voce che si desidera impostare o regolare.
- Cambia modello quando viene visualizzato il modo test.
- Quando il menu su schermo non è visualizzato, utilizzare i tasti ◀ / ▶ per regolare l'uscita audio dal proiettore.

### **9. Tasto ENTER**

Sposta al menu successivo quando viene visualizzato il menu su schermo. Conferma la voce quando viene visualizzato il messaggio di conferma.

### **10. Tasto EXIT**

Ritorna al menu al livello precedente quando viene visualizzato il menu su schermo. Chiude il menu quando appare un cursore nel menu principale. Annulla l'operazione quando viene visualizzato il messaggio di conferma.

### **11. Tasto FOCUS**

Aprire la schermata di regolazione della messa a fuoco e mettere a fuoco l'immagine proiettata.

### **12. Tasto ZOOM/L-CALIB.**

- Premere brevemente per aprire la schermata di regolazione dello zoom. Regolazione con precisione delle dimensioni dell'immagine proiettata.
- Premere a lungo (due o più secondi) per correggere il campo di regolazione dell'unità obiettivo collegata (calibrazione).

### **13. Tasto SHIFT/HOME POSITION**

- Premere brevemente per visualizzare la schermata di spostamento dell'obiettivo. Effettuare la regolazione usando i tasti ▼▲◀▶.
- Premere a lungo (2 secondi o più) per riportare la regolazione dello spostamento dell'obiettivo alla sua posizione iniziale.

# Funzioni del pannello dei terminali

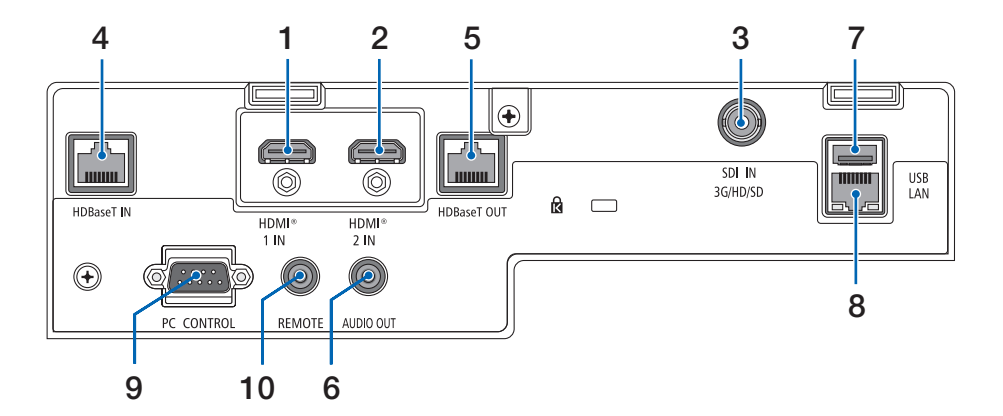

# **1. Terminale HDMI 1 IN (Tipo A)**

Collega ai terminali di uscita di un computer, un lettore blu-ray, ecc.

### **2. Terminale HDMI 2 IN (Tipo A)**

Collega ai terminali di uscita di un computer, un lettore blu-ray, ecc.

### **3. Terminale SDI IN (BNC)**

Consente il collegamento al terminale di uscita SDI sul dispositivo video.

### **4. Porta (RJ-45) HDBaseT IN**

Si collega a un dispositivo di trasmissione compatibile HDBaseT disponibile in commercio.

Utilizzato anche quando si collegano più proiettori in un collegamento a margherita.

### **5. Porta (RJ-45) HDBaseT OUT**

Emette i segnali in ingresso dal terminale HDMI 1 IN, dal terminale HDMI 2 IN e dalla porta HDBaseT IN.

### **6. Mini Jack (Stereo Mini) AUDIO OUT**

Emette il segnale audio corrispondente all'immagine proiettata dal proiettore. Il volume dell'uscita può essere regolato utilizzando i tasti ◀ / ▶.

### **7. Porta (Tipo A) USB**

Collegare un mouse USB disponibile in commercio e utilizzarlo per navigare nel menu. NOTA:

• Non è garantito il funzionamento di tutti i mouse USB disponibili sul mercato.

### **8. Porta (RJ-45) LAN**

Collega l'unità a LAN cablata.

### **9. Porta (D-Sub 9 pin) PC CONTROL**

Utilizzare questa porta per collegare un PC o un sistema di controllo. In questo modo, verrà abilitato il controllo del proiettore utilizzando il protocollo di comunicazione seriale.

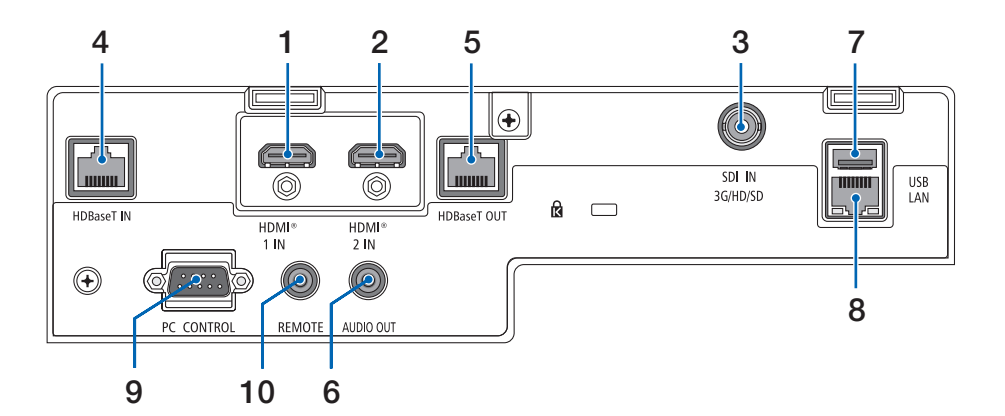

### **10. Terminale (Stereo Mini) REMOTE**

Usare questo terminale per il controllo remoto cablato del proiettore.

### NOTA:

- Quando un cavo per telecomando viene collegato al terminale REMOTE, le operazioni del telecomando a infrarossi non possono essere eseguite.
- Quando è selezionato [HDBaseT] in [SENSORE REMOTO] e il proiettore è collegato a un dispositivo di trasmissione disponibile in commercio che supporta HDBaseT, non possono essere eseguite operazioni con il telecomando a infrarossi se la trasmissione di segnali del telecomando è stata configurata nel dispositivo di trasmissione. Tuttavia, il controllo remoto tramite raggi infrarossi può essere eseguito quando l'alimentazione del dispositivo di trasmissione viene spenta.

# 1-4. Denominazione delle parti del telecomando

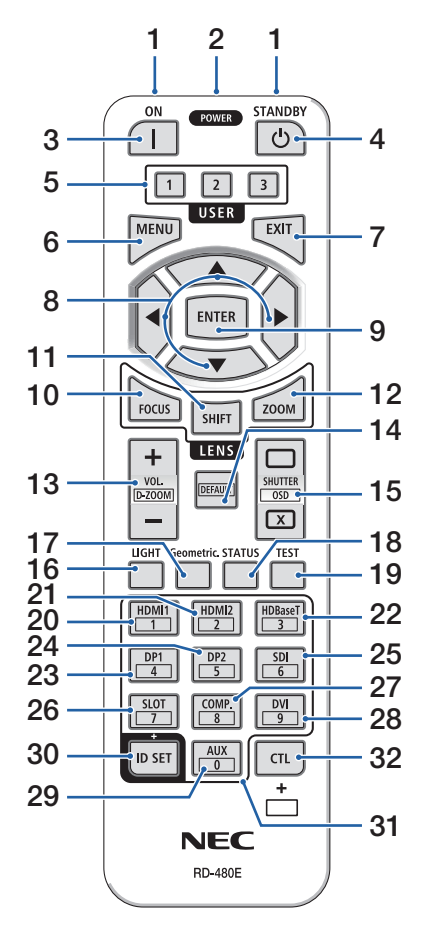

### **1. Trasmettitore a infrarossi**

I segnali del telecomando vengono inviati tramite segnale a raggi infrarossi. Puntare il telecomando verso il ricevitore del telecomando sul proiettore.

### **2. Jack remoto**

Collegare qui un cavo remoto disponibile in commercio per le operazioni cablate.

### **3. Tasto POWER ON ( )**

Accende l'alimentazione in modalità di sospensione o standby.

## **4. Tasto POWER STANDBY ( )**

Premendo il tasto una volta, viene visualizzato il messaggio di conferma dello spegnimento. Premere ancora una volta il tasto POWER STANDBY (o ENTER) per spegnere il proiettore.

### **5. Tasto USER 1/2/3**

È possibile selezionare e impostare le seguenti 14 funzioni.

Quando viene visualizzata la schermata di ingresso dei caratteri, utilizzare questa opzione per cambiare la tastiera dei caratteri, inserire uno spazio e cancellare i caratteri.

### **6. Tasto MENU**

Visualizza il menu su schermo per varie impostazione e regolazioni.

### **7. Tasto EXIT**

Ritorna al menu al livello precedente quando viene visualizzato il menu su schermo. Chiude il menu quando appare un cursore nel menu principale. Annulla l'operazione quando viene visualizzato il messaggio di conferma.

### **8. Tasto** ▲▼◀▶

- Quando viene visualizzato il menu su schermo, utilizzare i tasti ▼▲◀▶ per selezionare la voce che si desidera impostare o regolare.
- Cambia modello quando viene visualizzato il modo test.

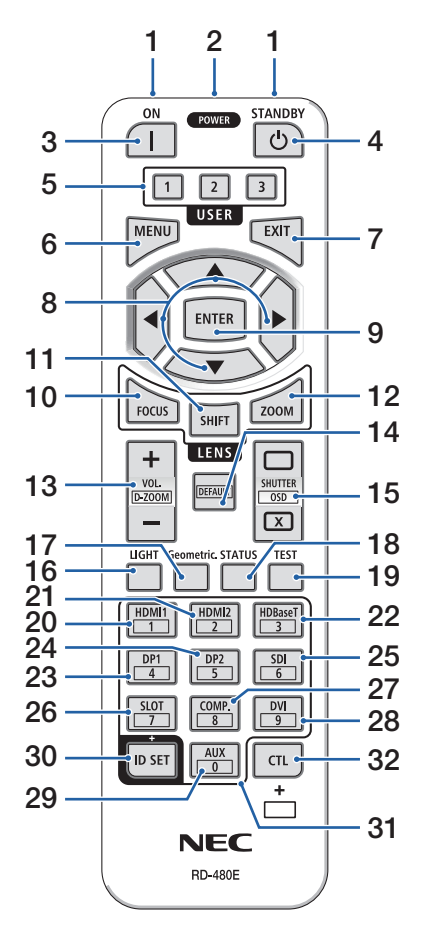

## **9. Tasto ENTER**

Sposta al menu successivo quando viene visualizzato il menu su schermo. Conferma la voce quando viene visualizzato il messaggio di conferma.

### **10. Tasto FOCUS**

Apre la schermata di regolazione della messa a fuoco. Regolare la messa a fuoco (dell'obiettivo) con i tasti ◀ / ▶.

### **11. Tasto SHIFT**

La schermata di regolazione spostamento dell'obiettivo viene visualizzata. Utilizzare i tasti ▼▲◀▶ per regolare la posizione dell'obiettivo.

### **12. Tasto ZOOM**

Apre la schermata di regolazione dello zoom. Regolare lo zoom con i tasti ◀ / ▶.

### **13. Tasto VOL./D-ZOOM (+)(−)**

Regola il livello del volume dei terminali di uscita audio. Premendo contemporaneamente il tasto CTL si espande o rimpicciolisce l'immagine (si ritorna allo stato originale).

### **14. Tasto DEFAULT**

Premendo contemporaneamente il tasto CTL quando è visualizzato il menu su schermo, si ripristinano i valori di regolazione.

Funziona solo per le voci con DEFAULT visualizzate nella Guida operativa.

### **15. Tasto SHUTTER/OSD OPEN ( )/CLOSE ( )**

Premere il tasto CLOSE per spegnere la fonte luminosa e interrompere temporaneamente la proiezione. Premere il tasto OPEN per riprendere. Premere contemporaneamente i tasti CTL e CLO-SE per chiudere il display su schermo (On-Screen Mute). Premere contemporaneamente i tasti CTL e OPEN per tornare indietro.

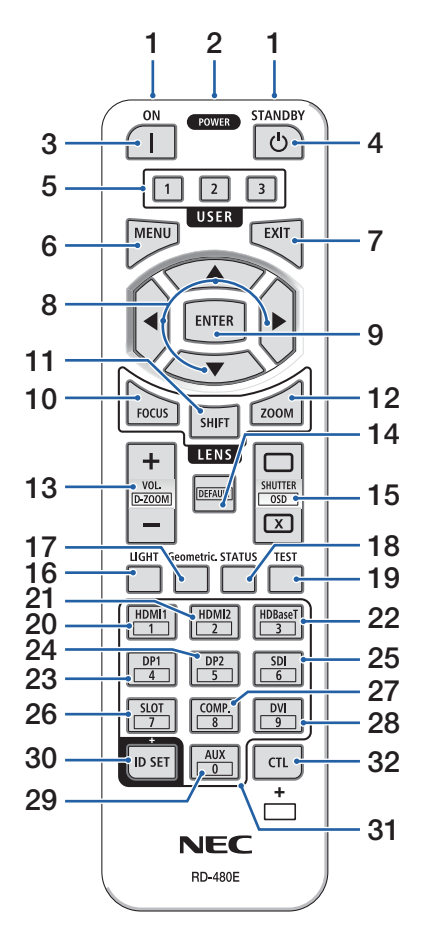

## **16. Tasto LIGHT**

Visualizzare la schermata modo luce. NOTA:

• Le impostazioni in  $[REGOLAZ.] \rightarrow [REGOLAZIONE IMMAGINE]$  $\rightarrow$  [MODO] cambiano la schermata visualizzata.

## **17. Tasto Geometric.**

Visualizza [CORREZIONE GEOMETRICA] dal menu su schermo. Utilizzarlo per regolare le distorsioni nelle immagini proiettate.

## **18. Tasto STATUS**

Visualizza [TEMPO DI UTILIZZO] di [INFO] dal menu su schermo.

### **19. Tasto TEST**

Proietta un modo test.

# **20. Tasto HDMI1**

Seleziona l'ingresso HDMI1.

# **21. Tasto HDMI2**

Seleziona l'ingresso HDMI2.

# **22. Tasto HDBaseT**

Seleziona l'ingresso HDBaseT.

# **23. Tasto DP1**

(Non disponibile su questa serie di proiettori.)

# **24. Tasto DP2**

(Non disponibile su questa serie di proiettori.)

# **25. Tasto SDI**

Seleziona l'ingresso SDI.

# **26. Tasto SLOT**

(Non disponibile su questa serie di proiettori.)

# **27. Tasto COMP.**

(Non disponibile su questa serie di proiettori.)

# **28. Tasto DVI**

(Non disponibile su questa serie di proiettori.)

# **29. Tasto AUX**

(Non disponibile su questa serie di proiettori. Per espansione futura)

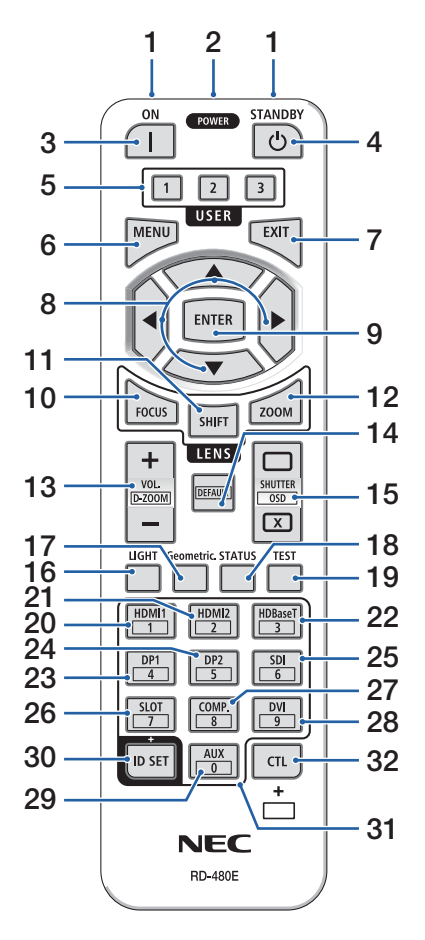

## **30. Tasto ID SET**

Usato per impostare l'ID di controllo quando si eseguono operazioni individuali su più proiettori usando il telecomando. Utilizzato anche per commutare la tastiera dei caratteri quando è visualizzata la schermata di ingresso dei caratteri.

### **31. Tasto tastiera numerica**

Usato per impostare l'ID di controllo quando si eseguono operazioni individuali su più proiettori usando il telecomando (impostare l'ID di controllo). Premendo il tasto 0 mentre si tiene premuto il tasto ID SET si rimuovono le impostazioni dell'ID di controllo. Utilizzato per immettere caratteri alfanumerici quando è visualizzata la schermata di ingresso dei caratteri.

## **32. Tasto CTL**

Questo tasto multifunzione per l'uso combinato con altri tasti.

### Installazione della batteria

**1. Premere il fermo e rimuovere il coperchio batteria.**

- **2. Installare le nuove batterie (AAA). Controllare che la polarità delle batterie (+/−) sia allineata correttamente.**
- **3. Far scorrere indietro il coperchio sulle batterie finché non scatta in posizione.**

#### NOTA:

• Non mescolare tipi diversi di batterie o batterie nuove e vecchie.

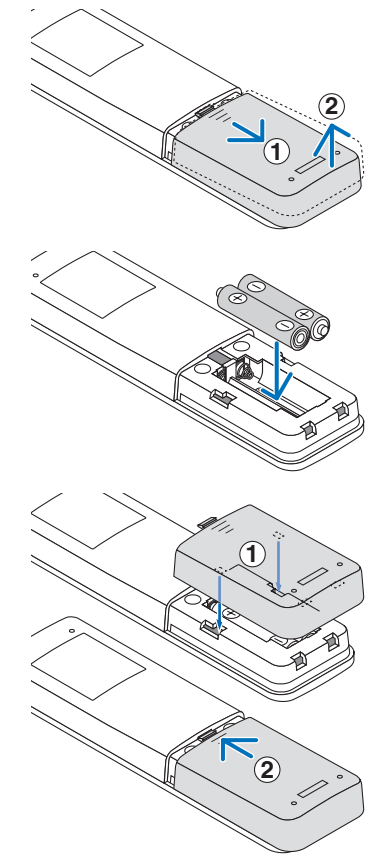

# Precauzioni relative al telecomando

- Maneggiare il telecomando con cura.
- Se il telecomando si bagna, asciugarlo immediatamente.
- Evitare eccessi di calore e umidità.
- Non mettere in corto, riscaldare o smontare le batterie.
- Non gettare le batterie nel fuoco.
- Se non si utilizzerà il telecomando per un lungo periodo di tempo, rimuovere le batterie.
- Controllare che la polarità delle batterie (+/−) sia allineata correttamente.
- Non usare batterie nuove e usate insieme o tipi diversi di batterie insieme.
- Attenersi alle norme locali sullo smaltimento delle batterie esaurite.
- Si noti che, se più proiettori sono installati nelle vicinanze, altri proiettori potrebbero involontariamente accendersi quando si accende l'alimentazione con il telecomando.

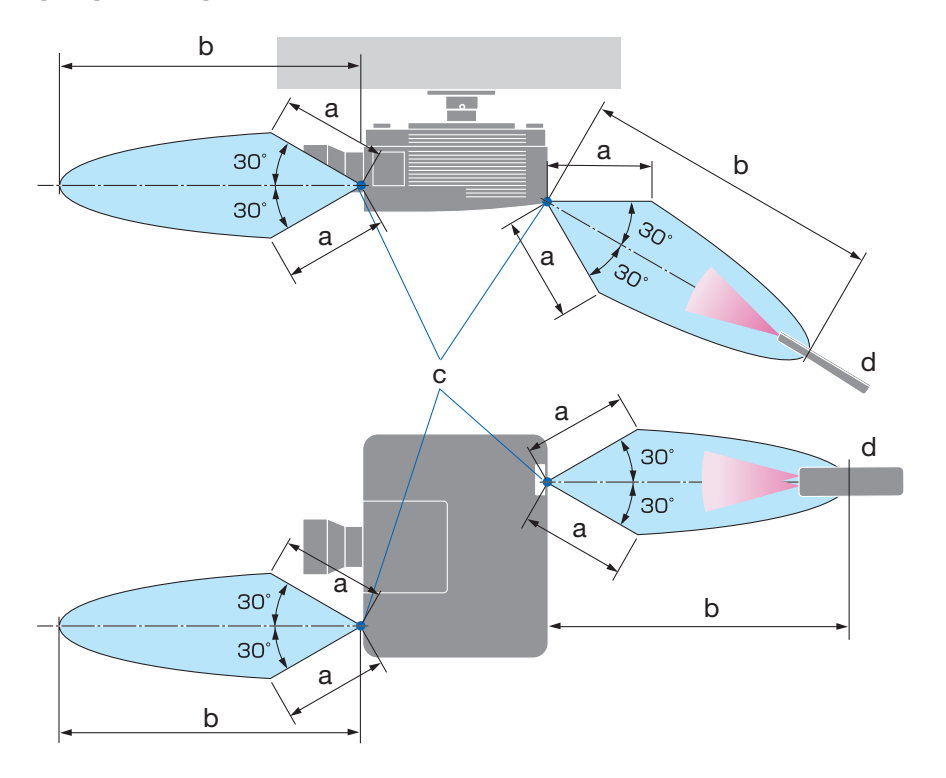

# Campo operativo per il telecomando senza fili

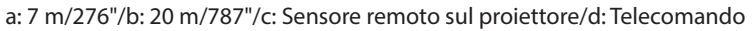

• Il proiettore non risponde se sono presenti oggetti tra il telecomando e il sensore, oppure se una forte luce è diretta sul sensore. Anche le batterie scariche impediscono l'utilizzo corretto del proiettore mediante il telecomando.

# Utilizzo del telecomando in azionamento cablato

Collegare un'estremità del cavo remoto al terminale REMOTE e l'altra estremità al jack remoto sul telecomando.

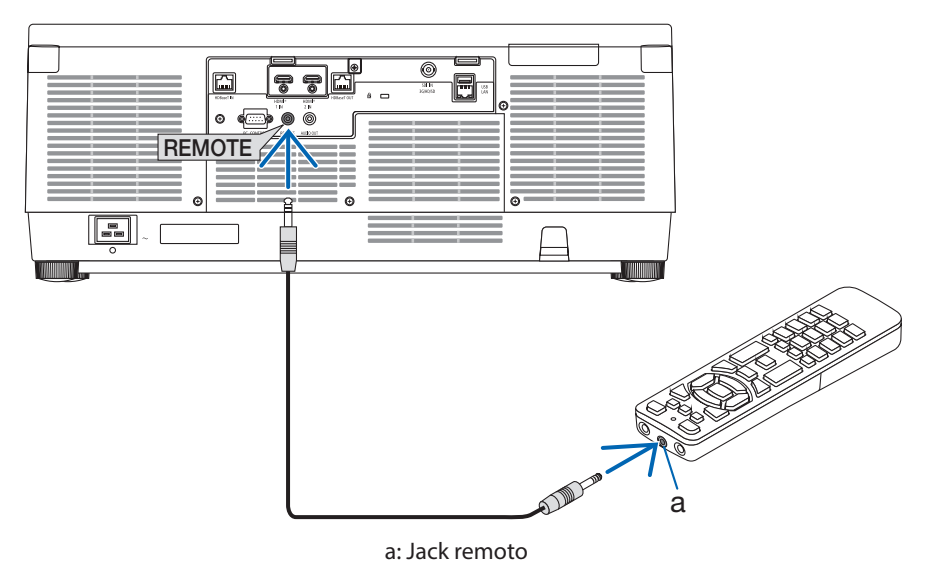

NOTA:

- Quando viene inserito un cavo remoto nel terminale REMOTE, il telecomando non funziona per la comunicazione a raggi infrarossi senza fili.
- L'alimentazione non verrà fornita al telecomando dal proiettore tramite il jack REMOTE. La batteria è necessaria quando il telecomando viene utilizzato in funzionamento cablato.

# 2. Proiezione di un'immagine (operazione di base)

In questa sezione viene descritto come accendere il proiettore e proiettare un'immagine sullo schermo.

# 2-1. Flusso di proiezione di un'immagine

# **Passaggio 1**

**• Collegamento del computer/collegamento del cavo di alimentazione (**→ **pagina [19\)](#page-48-0)**

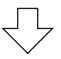

# **Passaggio 2**

**• Accensione del proiettore (**→ **pagina [22](#page-51-0))**

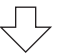

# **Passaggio 3**

**• Selezione di una fonte (**→ **pagina [25](#page-54-0))**

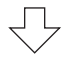

# **Passaggio 4**

**• Regolazione della dimensione e della posizione dell'immagine (**→ **pagina [27\)](#page-56-0)**

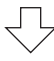

# **Passaggio 5**

**• Regolazione di immagine e suono (**→ **pagina [34](#page-63-0))**

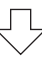

# **Passaggio 6**

**• Creazione di una presentazione**

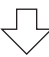

# **Passaggio 7**

**• Spegnimento del proiettore (**→ **pagina [35\)](#page-64-0)**

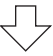

# **Passaggio 8**

**• Dopo l'uso (**→ **pagina [36](#page-65-0))**

# <span id="page-48-0"></span>2-2. Collegamento del computer/collegamento del cavo di alimentazione

## **1. Collegare il computer al proiettore.**

Questa sezione illustra un collegamento di base a un computer.

Collegare un cavo HDMI disponibile in commercio fra il connettore di uscita HDMI del computer e il connettore HDMI 1 IN o HDMI 2 IN del proiettore.

## **2. Collegare il cavo di alimentazione in dotazione al proiettore.**

Collegare prima la spina a tre poli del cavo di alimentazione in dotazione al terminale CA IN del proiettore, quindi collegare un'altra spina del cavo di alimentazione in dotazione direttamente alla presa a muro. Non utilizzare un convertitore spina.

# **ATTENZIONE:**

- Questo apparecchio è stato progettato per essere utilizzato con il cavo di alimentazione collegato alla messa a terra. Se il cavo di alimentazione non è collegato alla messa a terra, potrebbe causare scosse elettriche. Assicurarsi che il cavo di alimentazione sia collegato direttamente alla presa a muro e collegato a terra correttamente. Non utilizzare un adattatore convertitore spina a 2 conduttori.
- Assicurarsi di collegare il proiettore e il computer (fonte del segnale) allo stesso punto di messa a terra.

Se il proiettore e il computer (fonte del segnale) saranno collegati a punti di messa a terra diversi, le fluttuazioni del potenziale di terra potrebbero causare incendio o fumo.

• Per evitare che il cavo di alimentazione si stacchi, accertarsi che tutti i poli della spina del cavo di alimentazione siano completamente inseriti nel terminale CA IN del proiettore prima di utilizzare il fermo del cavo di alimentazione. Un contatto allentato del cavo di alimentazione potrebbe causare un incendio o scosse elettriche.

Quando si collega il cavo di alimentazione, l'indicatore POWER del proiettore si illumina.

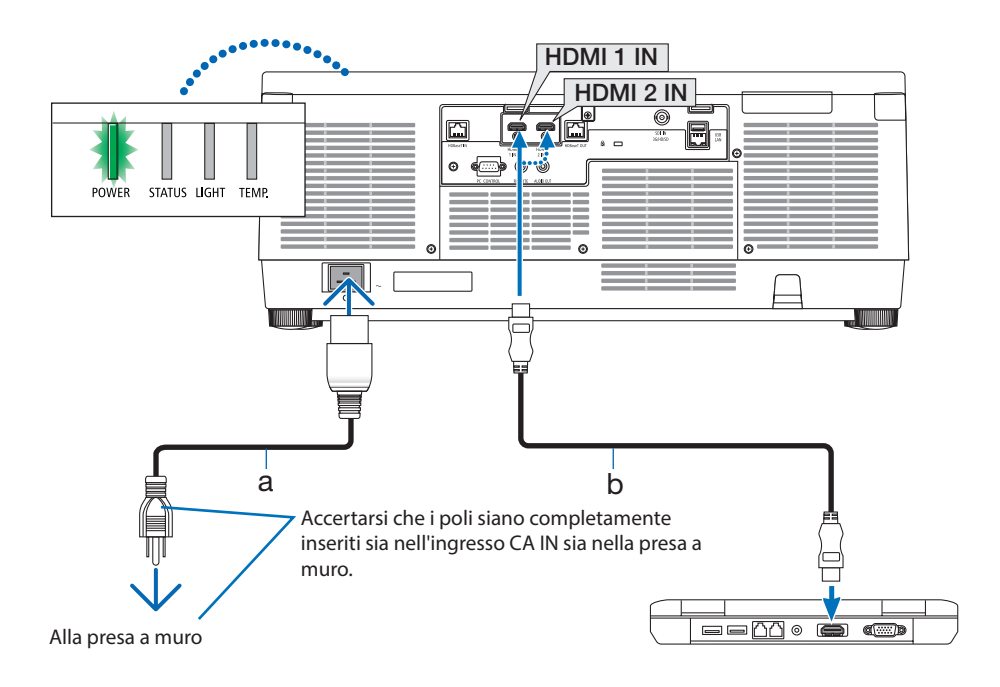

a: Cavo di alimentazione (in dotazione)/b: Cavo HDMI (non in dotazione)

• Utilizzare un cavo HDMI Premium High Speed.

# **ATTENZIONE:**

Alcune parti del proiettore potrebbero riscaldarsi temporaneamente se il proiettore viene spento dal tasto POWER o se l'alimentazione CA viene disconnessa durante il normale funzionamento del proiettore.

Fare attenzione quando si solleva il proiettore.

## Utilizzo del fermo del cavo di alimentazione

Per evitare la rimozione accidentale del cavo di alimentazione dalla presa AC IN del proiettore, utilizzare il fermo del cavo di alimentazione.

NOTA:

- Se si tira il cavo di alimentazione mentre il connettore è fissato, l'unità principale potrebbe cadere e danneggiarsi
- ① Con il morsetto rivolto verso il cavo di alimentazione, allineare la punta del fermo del cavo di alimentazione con il foro al di sotto del terminale AC IN e spingerlo all'interno.
- ② Far passare il cavo di alimentazione attraverso il morsetto e premere il morsetto per fissarlo.
- ③ Far scorrere il morsetto fino alla base della spina di alimentazione.

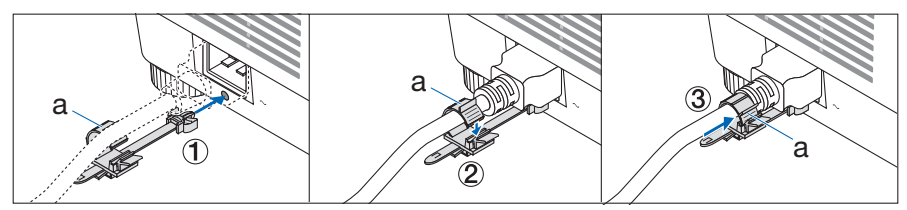

a: Morsetto

# <span id="page-51-0"></span>2-3. Accensione del proiettore

# **AVVERTENZA**

Il proiettore produce una forte luce. Quando si attiva l'alimentazione, operare dal lato o dal retro del proiettore (al di fuori della zona di rischio). Inoltre, quando si accende l'alimentazione, assicurarsi che nessuno entro il campo di proiezione stia guardando l'obiettivo.

**1. Rimuovere il copriobiettivo.**

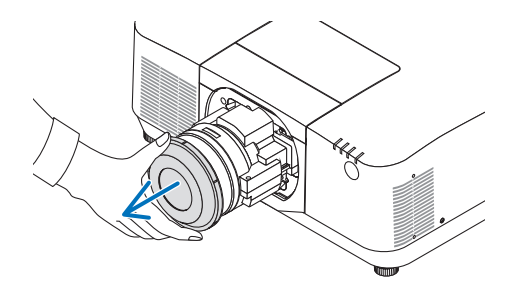

# **2. Premere il tasto (POWER) sull'involucro del proiettore o il tasto POWER ON sul telecomando.**

L'indicatore POWER illuminato in verde inizia a lampeggiare in blu. Dopo di ciò, l'immagine sarà proiettata sullo schermo.

SUGGERIMENTO:

• Quando viene visualizzato il messaggio "PROIETTORE BLOCCATO! INSERIRE LA PASSWORD.", ciò significa che la funzione [SICUREZZA] è attivata.

Dopo aver acceso il proiettore, assicurarsi che il computer o la fonte video siano accesi.

### NOTA:

• Quando non c'è alcun segnale in ingresso, una schermata blu (sfondo blu) viene visualizzata (per impostazioni menu predefinite di fabbrica).

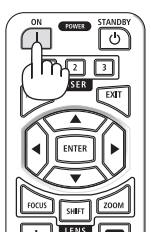

# Esecuzione della taratura obiettivo

Dopo il montaggio dell'unità obiettivo disponibile separatamente o dopo la sostituzione di un'unità obiettivo, eseguire [TARATURA OBIETTIVO] tenendo premuto il tasto ZOOM/L-CALIB. sull'involucro per più di due secondi.

La taratura corregge lo zoom, lo spostamento e il campo di messa a fuoco regolabili. Se non si esegue la taratura, potrebbe non essere possibile ottenere la messa a fuoco e lo zoom migliori anche se si regolano la messa a fuoco e lo zoom per l'obiettivo.

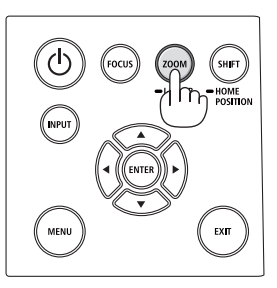

# Nota sulla schermata Avvio (schermata di selezione lingua del menu)

Quando si accende il proiettore per la prima volta, viene visualizzato il menu Avvio. In questo menu è possibile selezionare una delle 30 lingue del menu.

# **Procedere come segue per selezionare una lingua per il menu:**

**1. Utilizzare il tasto** ▲**,** ▼**,** ◀ **o** ▶ **per selezionare una delle 30 lingue dal menu.**

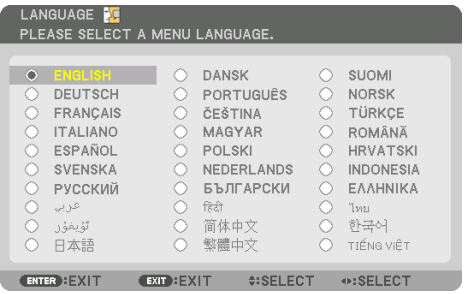

**2. Premere il tasto ENTER per eseguire la selezione.**

A questo punto, è possibile procedere all'utilizzo del menu.

Se lo si desidera, è possibile selezionare la lingua del menu in un momento successivo.

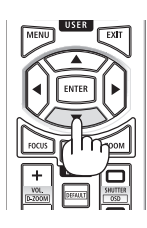

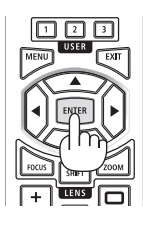

### NOTA:

- Se viene mostrato il messaggio [IMPOSTARE "DATA E ORA".], impostare la data e l'ora attuali. Se questo messaggio non viene visualizzato, si consiglia di completare [IMPOSTAZIONI DATA E ORA].
- Tenere il copriobiettivo lontano dall'obiettivo quando l'alimentazione del proiettore è accesa. Se il copriobiettivo è in posizione, potrebbe deformarsi a causa dell'alta temperatura.
- Se l'indicatore STATUS si illumina in arancione con il tasto di alimentazione premuto, il proiettore non si accende poiché [BLOCCO PANN. CONTR.] è stato portato su [ACCESO]. Cancellare il blocco disattivandolo.
- Quando l'indicatore POWER lampeggia in blu a cicli brevi, non è possibile spegnere l'alimentazione tramite il tasto di alimentazione.
- Se il proiettore viene mantenuto nel modo sospendi o in altri stati simili, la temperatura dei componenti interni potrebbe aumentare anche quando il proiettore viene utilizzato entro il suo normale intervallo di temperatura operativo. Se l'alimentazione viene accesa in tale stato, la ventola di raffreddamento si accende e l'immagine viene proiettata dopo un breve periodo.

# <span id="page-54-0"></span>2-4. Selezione di una fonte

## Selezione della fonte computer o video

#### NOTA:

• Accendere il computer o l'apparecchio della fonte video collegato al proiettore.

# **Rilevazione automatica del segnale**

Premere il tasto INPUT per 1 secondo o più. Il proiettore cerca e visualizza la fonte di ingresso disponibile. La fonte di ingresso cambia come segue:

 $HDM11 \rightarrow HDM12 \rightarrow HDBaseT \rightarrow SDI \rightarrow HDM11 \rightarrow ...$ 

• Premere brevemente per visualizzare la schermata [IN-GRESSO].

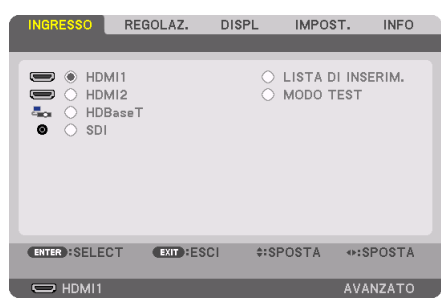

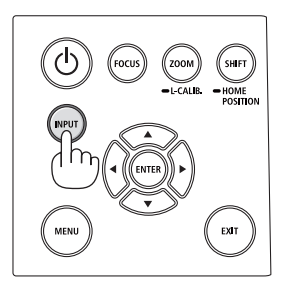

• Premere i tasti ▼/▲ per associare il terminale in ingresso desiderato, quindi premere il tasto ENTER per commutare l'ingresso. Per cancellare la visualizzazione del menu nella schermata [INGRESSO], premere il tasto MENU o EXIT.

SUGGERIMENTO:

• Se non è presente alcun segnale di ingresso, l'ingresso verrà saltato.

# **Utilizzo del telecomando**

Premere uno dei tasti HDMI1, HDMI2, HDBaseT, SDI.

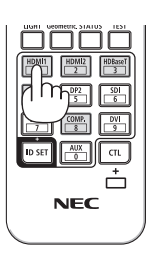

# **Selezione della fonte predefinita**

È possibile selezionare una fonte come predefinita in modo che venga visualizzata a ogni accensione del proiettore.

**1. Premere il tasto MENU.**

Viene visualizzato il menu.

- **2. Premere il tasto** ▶ **per selezionare [IMPOST.], quindi premere il tasto** ▼ **o ENTER per selezionare [MENU(1)].**
- **3. Premere il tasto** ▶ **per selezionare [OPZIONI FONTE], quindi premere il tasto** ▼ **o ENTER.**
- **4. Selezionare [SELEZ. INGR. PREDEF.] e premere il tasto ENTER.**

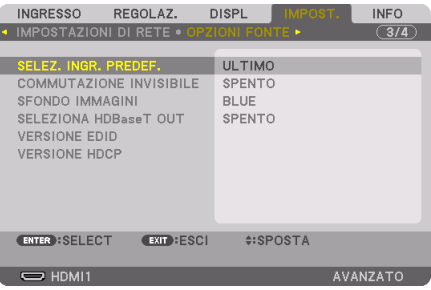

Viene visualizzata la schermata [SELEZ. INGR. PREDEF.].

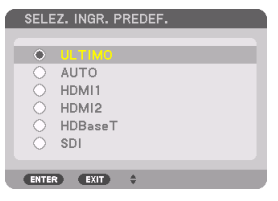

- **5. Selezionare una fonte come fonte predefinita, quindi premere il tasto ENTER.**
- **6. Premere il tasto EXIT alcune volte per chiudere il menu.**
- **7. Riavviare il proiettore.**

La fonte selezionata al passaggio 5 viene proiettata.

# <span id="page-56-0"></span>2-5. Regolazione della dimensione e della posizione dell'immagine

Utilizzare lo spostamento obiettivo, il piedino di inclinazione regolabile, lo zoom e la messa a fuoco per regolare la dimensione e la posizione dell'immagine.

In questo capitolo, per chiarezza, sono stati omessi disegni e cavi.

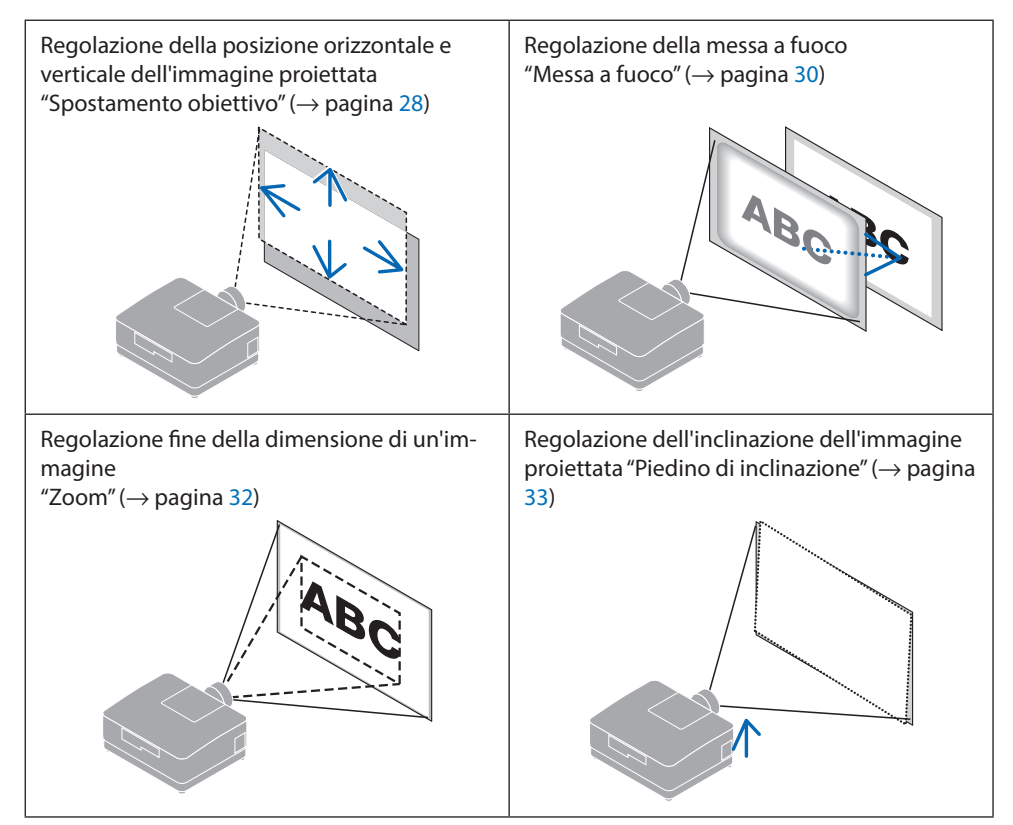

# <span id="page-57-0"></span>Regolazione della posizione verticale di un'immagine proiettata (spostamento obiettivo)

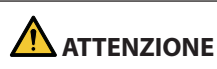

- Eseguire la regolazione da dietro o dal lato del proiettore. Se le regolazioni vengono eseguite dalla parte anteriore, gli occhi potrebbero essere esposti a una forte luce e subire lesioni.
- Tenere lontane le mani dalla zona di montaggio dell'obiettivo mentre si effettua uno spostamento obiettivo. La mancata osservanza di questa precauzione potrebbe portare allo schiacciamento delle dita da parte dell'obiettivo in movimento.

# **1. Premere il tasto SHIFT/HOME POSITION sull'involucro o SHIFT sul telecomando.**

Viene visualizzata la schermata [SPOSTAM. OBIETTIVO].

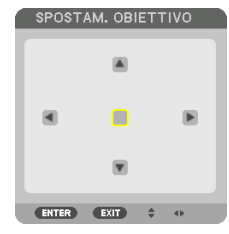

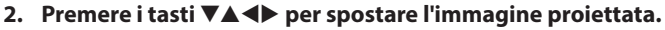

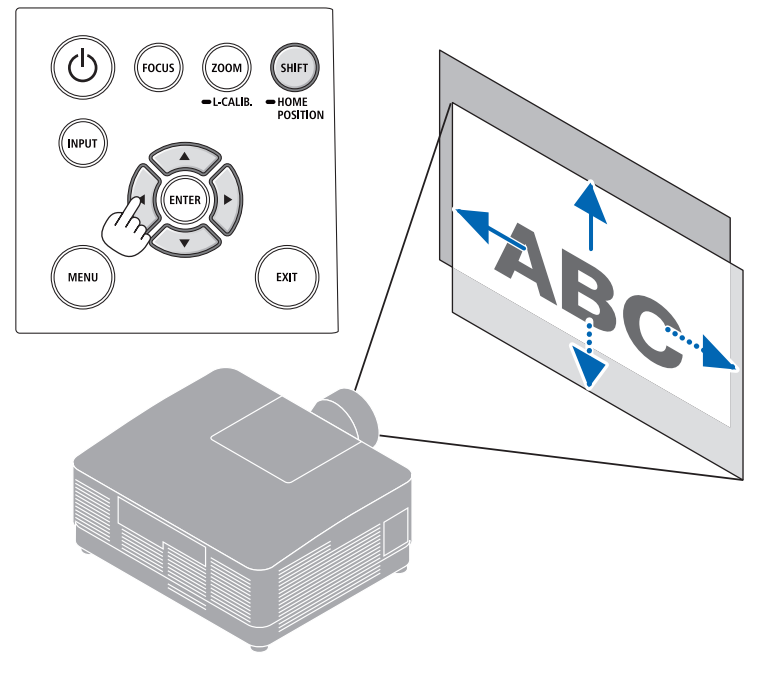

# **Per riportare l'obiettivo alla posizione iniziale**

Tenere premuto il tasto SHIFT/HOME POSITION per più di 2 secondi. L'obiettivo montato sul proiettore ritorna alla posizione iniziale. (all'incirca alla posizione centrale)

NOTA:

• Se l'obiettivo viene spostato al massimo in direzione diagonale, l'area della periferia dello schermo sarà scura o sfumata.

### SUGGERIMENTO:

• La figura in basso mostra il campo di regolazione spostamento obiettivo (metodo di proiezione: scrivania/anteriore) dell'unità obiettivo NP54ZL.

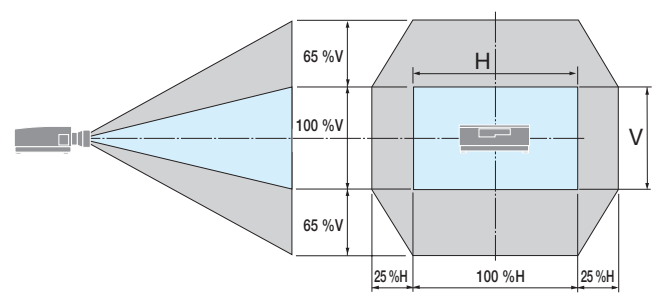

Descrizione dei simboli: V indica verticale (altezza dell'immagine proiettata), H indica orizzontale (larghezza dell'immagine proiettata).

# <span id="page-59-0"></span>Messa a fuoco

Si consiglia di eseguire la regolazione della messa a fuoco dopo aver lasciato il proiettore nello stato in cui MODO TEST è stato proiettato per più di 30 minuti.

# **Obiettivo applicabile: NP51ZL/NP52ZL/NP53ZL**

## **1. Premere il tasto FOCUS.**

La schermata di controllo [FUOCO OBIETTIVO] verrà visualizzata.

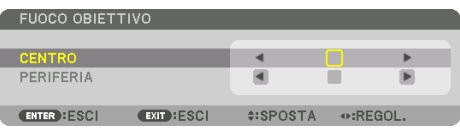

Premere i tasti ◀▶ per regolare la messa a fuoco.

- **2. Quando il cursore è al [CENTRO] nel menu su schermo, premere il tasto** ◀ **o** ▶ **per allineare la messa a fuoco intorno all'asse ottico.**
	- L'immagine mostra un esempio quando lo spostamento obiettivo viene spostato verso l'alto. Regolare l'obiettivo finché il bordo inferiore dello schermo di proiezione non è a fuoco.

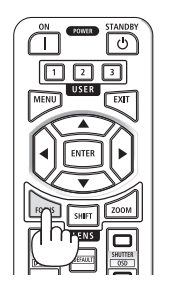

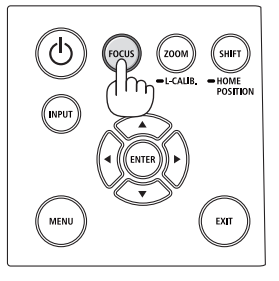

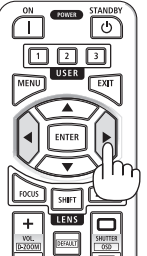

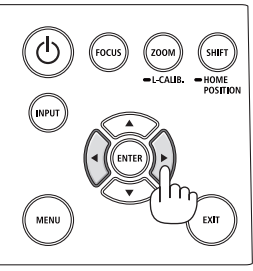

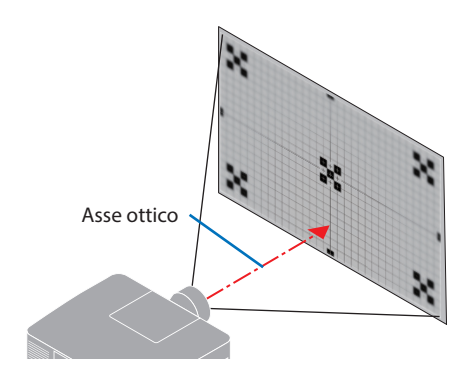

**3. Premere il tasto** ▼ **per selezionare la [PERI-FERIA] nel menu su schermo, quindi premere il tasto** ◀ **o** ▶ **per allineare la messa a fuoco dell'area periferica dello schermo.**

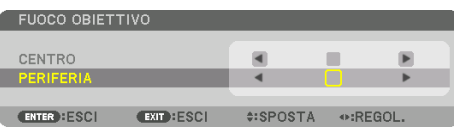

 **4. Ripetere i passaggi 2 e 3 fino a quando l'intero schermo di proiezione è a fuoco.**

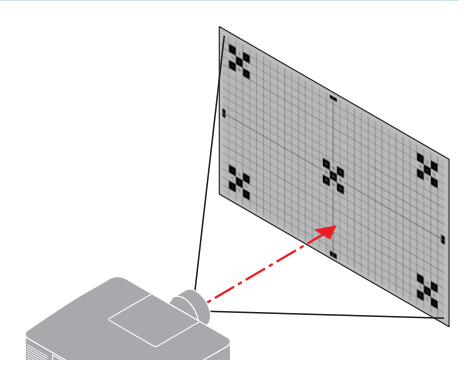

# **Obiettivo applicabile: NP54ZL/NP55ZL/NP56ZL**

**1. Premere il tasto FOCUS.**

La schermata di controllo [FUOCO OBIETTIVO] verrà visualizzata.

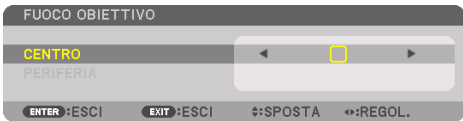

Premere i tasti ◀▶ per regolare la messa a fuoco.

MESSA A FUOCO OBIETTIVO [PERIFERIA] non è disponibile per questa unità obiettivo.

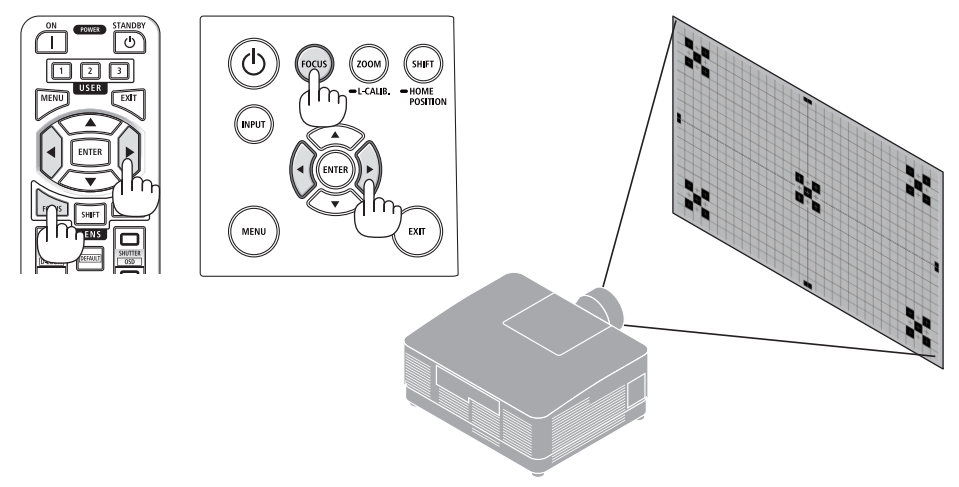

## <span id="page-61-0"></span>Zoom

### **1. Premere il tasto ZOOM/L-CALIB..**

Viene visualizzata la schermata di regolazione [ZOOM].

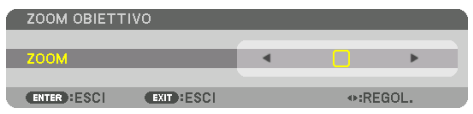

\* Oppure, premere il tasto ZOOM sul telecomando.

Premere i tasti ◀▶ per regolare lo zoom.

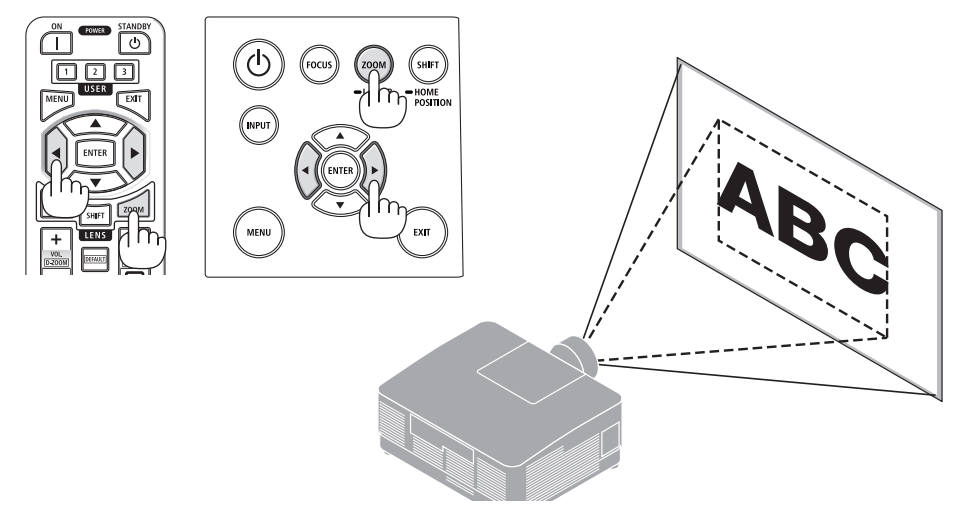

# <span id="page-62-0"></span>Regolazione del piedino di inclinazione

**1. Ruotare il piedino di inclinazione sinistro e destro per regolare.**

Ruotandolo, il piedino di inclinazione si allunga e si accorcia.

Ruotare uno dei piedini di inclinazione per regolare l'immagine in modo che sia a livello.

- Il piedino di inclinazione può essere allungato fino a un massimo di 10 mm/0,4".
- Il piedino di inclinazione può essere utilizzato per inclinare il proiettore fino a un massimo di 1,4°.

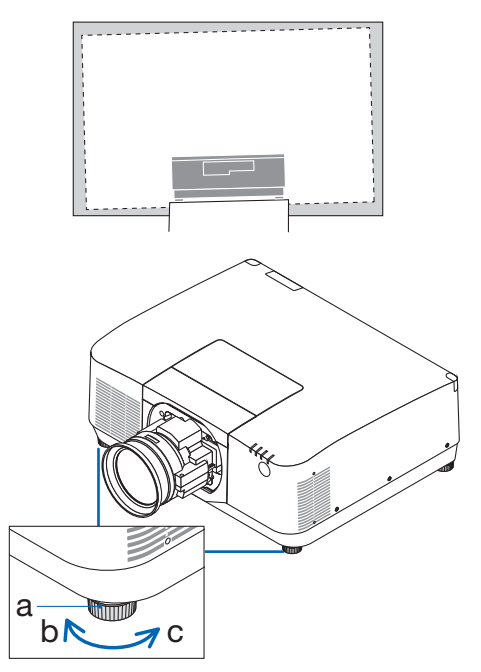

a: Piedino di inclinazione/b: Su/c: Giù

NOTA:

- Non allungare il piedino di inclinazione più di 10 mm/0,4". Così facendo, si renderà il proiettore instabile.
- Non utilizzare il piedino di inclinazione per scopi diversi da quelli di regolazione dell'inclinazione dell'angolo di installazione del proiettore.

La manipolazione impropria del piedino di inclinazione, per esempio spostare il proiettore afferrando il piedino di inclinazione o appendere il proiettore al muro usando il piedino di inclinazione, potrebbe danneggiare il proiettore.

# <span id="page-63-0"></span>2-6. Regolazione di immagine e audio

# Regolazione dell'immagine

Visualizzare il menu su schermo [REGOLAZ.] e regolare l'immagine. Fare riferimento al manuale di installazione per i dettagli.

# Aumento o diminuzione del volume

Il livello di suono dal terminale AUDIO OUT può essere regolato.

Importante:

• Non aumentare al livello massimo il volume del sistema di altoparlanti esterni connesso a AUDIO OUT del proiettore. Ciò potrebbe produrre un suono forte e inatteso al momento dell'accensione o dello spegnimento del proiettore, causando danni all'udito. Nel regolare il volume del sistema di altoparlanti esterni, impostare il livello del volume del sistema di altoparlanti a meno della metà della sua potenza nominale e regolare il volume del proiettore per ottenere un livello appropriato del suono.

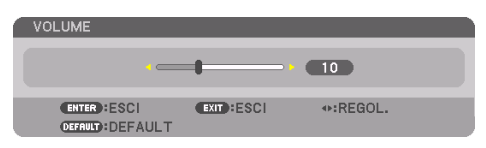

Quando non è visualizzato alcun menu, i tasti ◀ e

▶ sull'involucro del proiettore funzionano come controlli del volume.

• Sul telecomando, premere il pulsante il tasto VOL./D-ZOOM (+) o (−).

NOTA:

- Non è possibile regolare il volume usando il tasto ◀ o ▶ nei seguenti casi.
	- Quando viene visualizzato il menu su schermo
	- Quando lo schermo viene ingrandito premendo i tasti VOL./D-ZOOM (+)(−) mentre si tiene premuto il tasto CTL sul telecomando

**X** Aumento del volume Diminuzione del volume

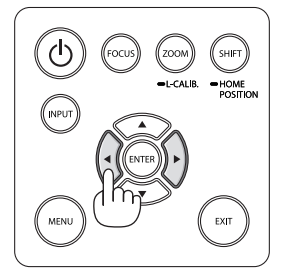

# <span id="page-64-0"></span>2-7. Spegnimento del proiettore

# **Per spegnere il proiettore:**

# 1. Premere innanzitutto il tasto ( $\textcircled{1}$ ) (POWER) **sull'involucro del proiettore oppure il tasto STANDBY sul telecomando.**

Compare il messaggio [SPEGNIMENTO / SIETE SICURI? / SESSIONE SUL RISPARMIO DI CO2 0.000[g-CO2]].

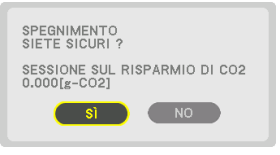

**2. Quindi, premere il tasto ENTER o premere nuovamente il tasto (POWER) o STANDBY.**

La fonte luminosa verrà spenta e l'alimentazione sarà interrotta.

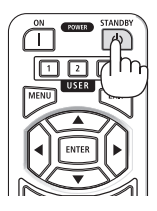

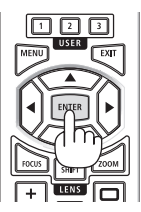

# **ATTENZIONE**

• Alcune parti del proiettore potrebbero riscaldarsi temporaneamente se il proiettore viene spento dal tasto POWER o se l'alimentazione CA viene disconnessa durante il normale funzionamento del proiettore. Fare attenzione quando si solleva il proiettore.

### NOTA:

- Quando l'indicatore POWER lampeggia in blu a cicli brevi, non è possibile spegnere l'alimentazione.
- Non scollegare il cavo di alimentazione dal proiettore o dalla presa di alimentazione mentre viene proiettata un'immagine. Farlo potrebbe deteriorare il terminale di ingresso CA IN del proiettore o il contatto della spina di alimentazione. Per spegnere l'alimentazione CA mentre viene proiettata un'immagine,utilizzare l'interruttore di circuito, ecc.
- Non disconnettere l'alimentazione CA dal proiettore entro 10 secondi dal momento dell'effettuazione di una regolazione o di modifiche delle impostazioni e della chiusura del menu. In caso contrario, le regolazioni e le impostazioni potrebbero andare perse.

# <span id="page-65-0"></span>2-8. Dopo l'uso

### **1. Scollegare il cavo di alimentazione.**

- ① Tirare fino a una posizione appropriata mentre si spinge in basso la manopola del fermo del cavo di alimentazione.
- ② Premere in basso la manopola sul morsetto per aprire il morsetto ed estrarre il cavo di alimentazione.

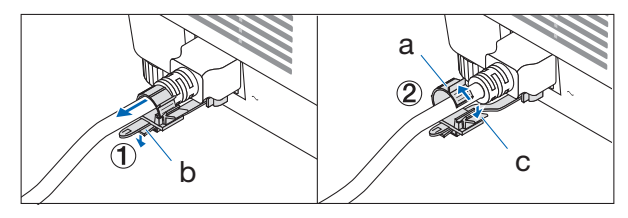

a: Morsetto/b: Manopola (fermo del cavo di alimentazione)/c: Manopola (morsetto)

- **2. Disconnettere tutti gli altri cavi.**
- **3. Montare il copriobiettivo sull'obiettivo.**
- **4. Prima di spostare il proiettore, avvitare il piedino di inclinazione se è stato allungato.**

# 3. Appendice

# 3-1. Specifiche

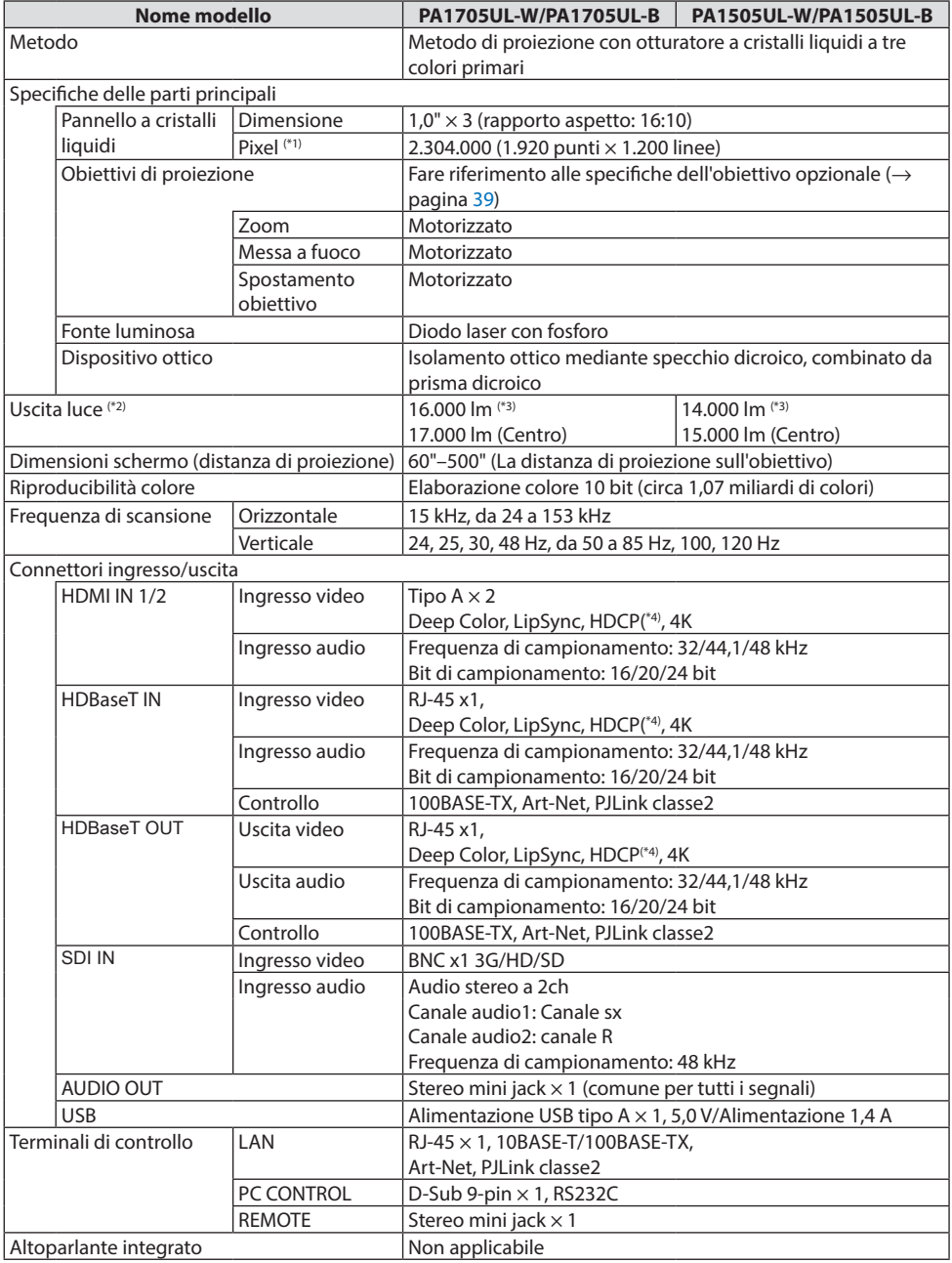

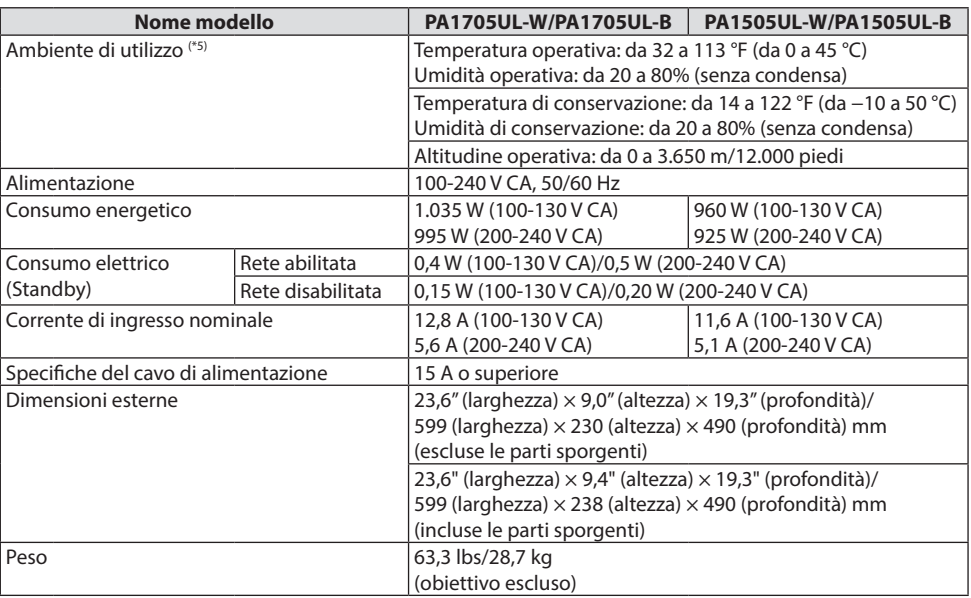

\*1 I pixel effettivi sono più del 99,99%.

- \*2 Questa è la luminosità quando l'unità obiettivo NP54ZL (venduta separatamente) è installata e [RIF. MODO LUCE] è impostato su [NORMALE], [RIF. REGOLAZIONE LUCE] è [100] e [PRESELEZIONARE] è impostato su [ALTA LUMIN.]. L'utilizzo di [REGOLARE LUCE] riduce la luminosità. Se viene selezionato qualsiasi altro modo come [PRESELEZIONARE], il valore di emissione luce potrebbe diminuire leggermente.
- \*3 Conformità a ISO 21118-2020
- \*4 Se non si riesce a visualizzare il materiale tramite l'ingresso HDMI, ciò non significa necessariamente che il proiettore non funzioni correttamente. Con l'implementazione di HDCP, può succedere che certi contenuti siano protetti con HDCP e non possano essere visualizzati a causa della decisione/intenzione della comunità HDCP (Digital Content Protection, LLC).

Video: HDR, Deep Color, 8/10/12 bit, Lip Sync.

Audio: LPCM; fino a 2 canali, frequenza di campionamento 32/44,1/48 kHz; bit di campionamento 16/20/24 bit

HDMI: Supporta HDCP 2.2/1.4

HDBaseT: Supporta HDCP 2.2/1.4

\*5 Le funzioni di protezione del proiettore si attivano in base alla temperatura dell'ambiente operativo.

• Per ulteriori informazioni, visitare:

US:<https://www.sharpnecdisplays.us>

Europa: <https://www.sharpnecdisplays.eu>

Global: <https://www.sharp-nec-displays.com/global/>

Per informazioni sui nostri accessori opzionali, visitare il nostro sito web o consultare la nostra brochure. Le specifiche sono soggette a modifica senza preavviso.

# <span id="page-68-0"></span>**Obiettivo opzionale (venduto separatamente)**

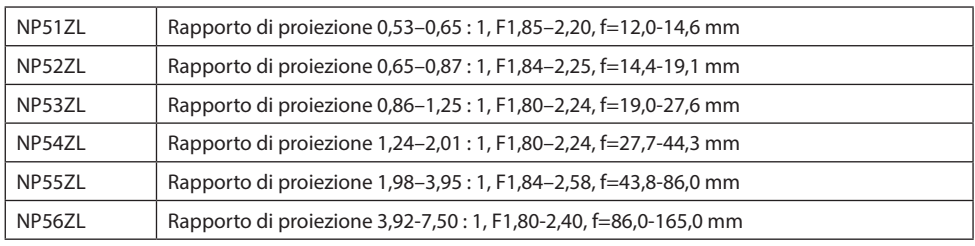

NOTA:

- Il rapporto di proiezione di cui sopra viene utilizzato per la proiezione su uno schermo da 100".
- Le unità obiettivo NP51ZL, NP52ZL e NP56ZL saranno disponibili sul mercato dopo aprile 2024. I valori per NP51ZL, NP52ZL e NP56ZL su questo manuale sono provvisori; contattare il rivenditore per informazioni dettagliate o fare riferimento al manuale più recente caricato sul nostro sito web.

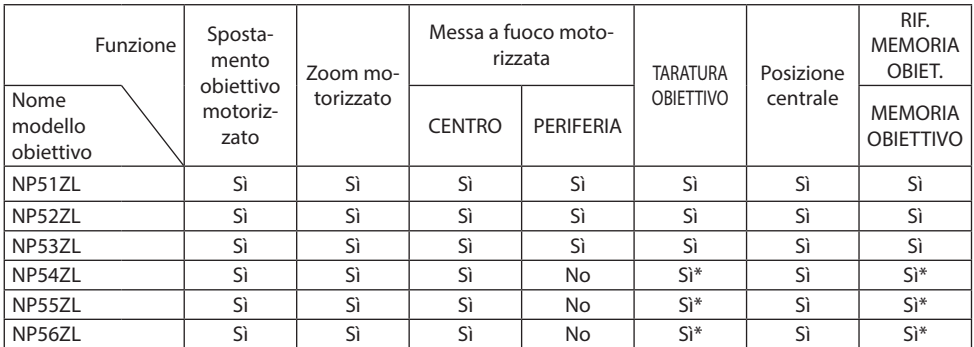

\* Tranne messa a fuoco [PERIFERICA]

# 3-2. Risoluzione dei problemi

Questa sezione aiuta a risolvere eventuali problemi che potrebbero sorgere durante l'impostazione o l'utilizzo del proiettore.

# Caratteristica di ciascun indicatore

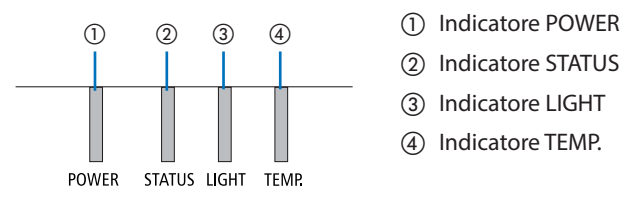

- 
- ② Indicatore STATUS
- ③ Indicatore LIGHT
- ④ Indicatore TEMP.

# Messaggio di indicazione (Messaggio di stato)

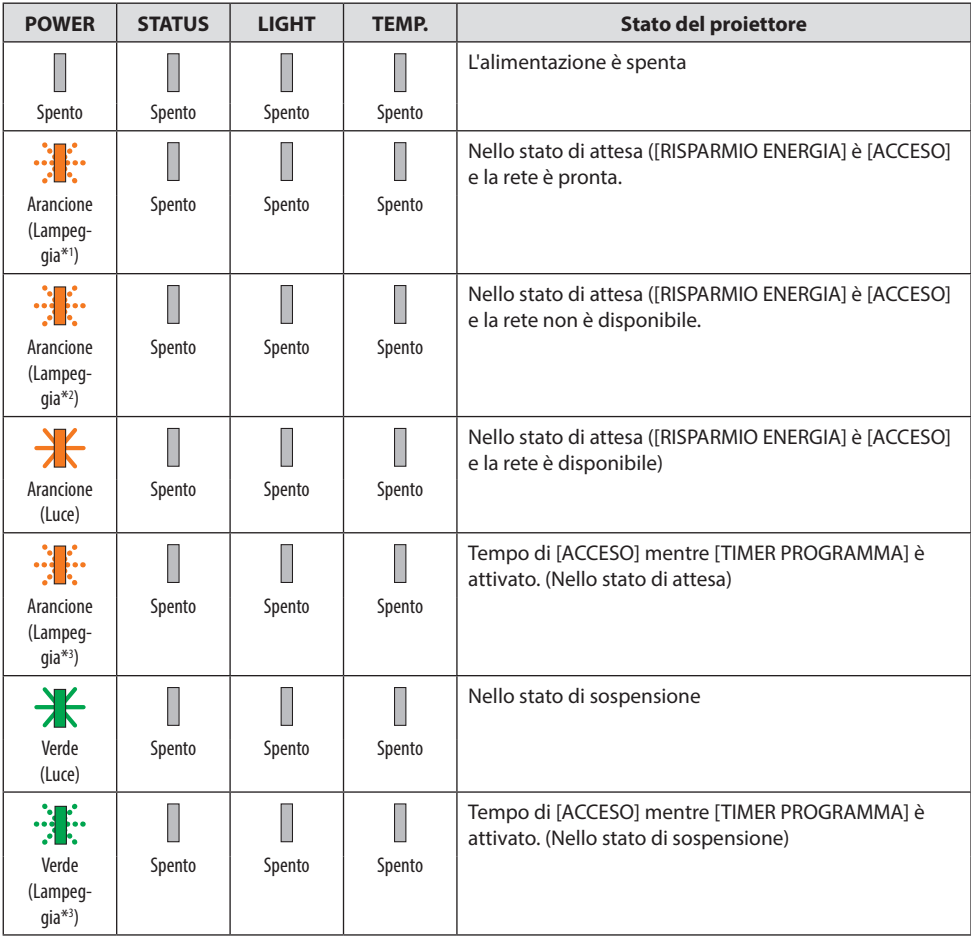

### 3. Appendice

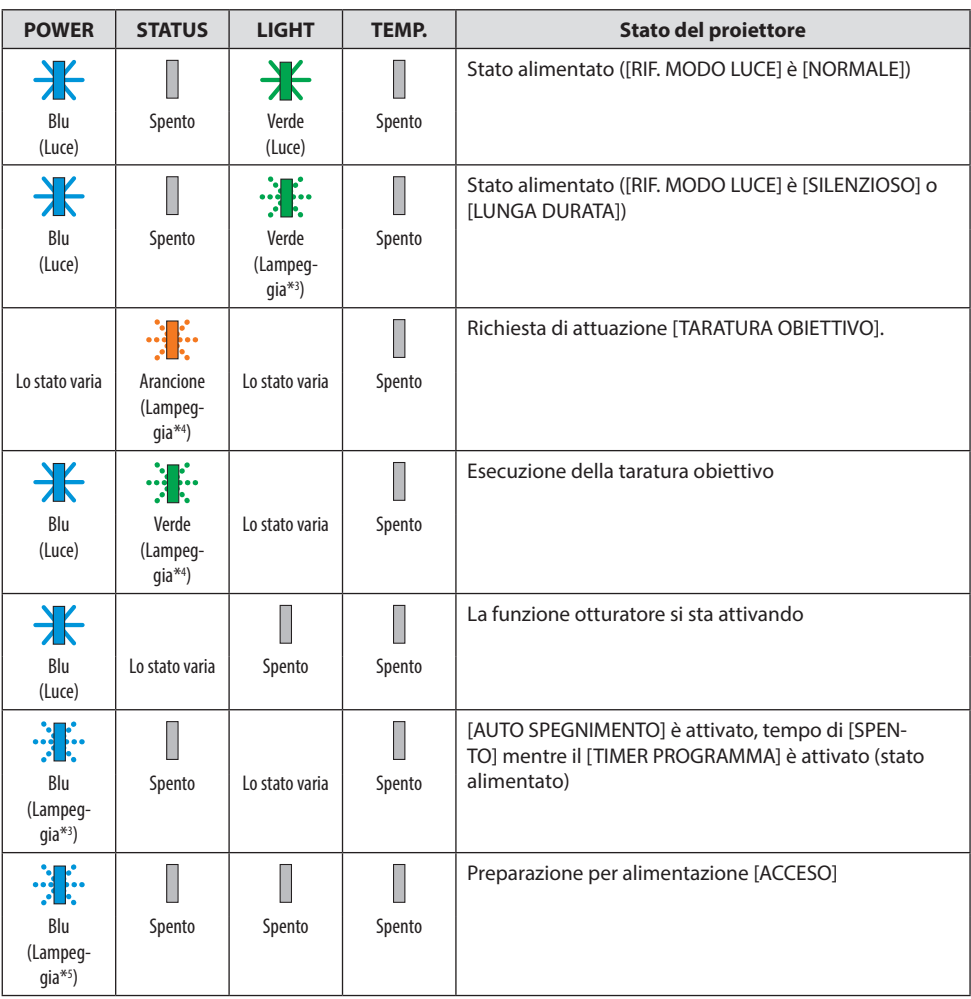

- \*1 Ripetizione della luce accesa per 1,5 secondi/spenta per 1,5 secondi
- \*2 Ripetizione della luce accesa per 1,5 secondi/spenta per 7,5 secondi
- \*3 Ripetizione della luce accesa per 2,5 secondi/spenta per 0,5 secondi
- \*4 Ripetizione della luce accesa per 0,5 secondi/spenta per 0,5 secondi/accesa per 0,5 secondi/spenta per 2,5 secondi
- \*5 Ripetizione della luce accesa per 0,5 secondi/spenta per 0,5 secondi

# Messaggio di indicazione (Messaggio di errore)

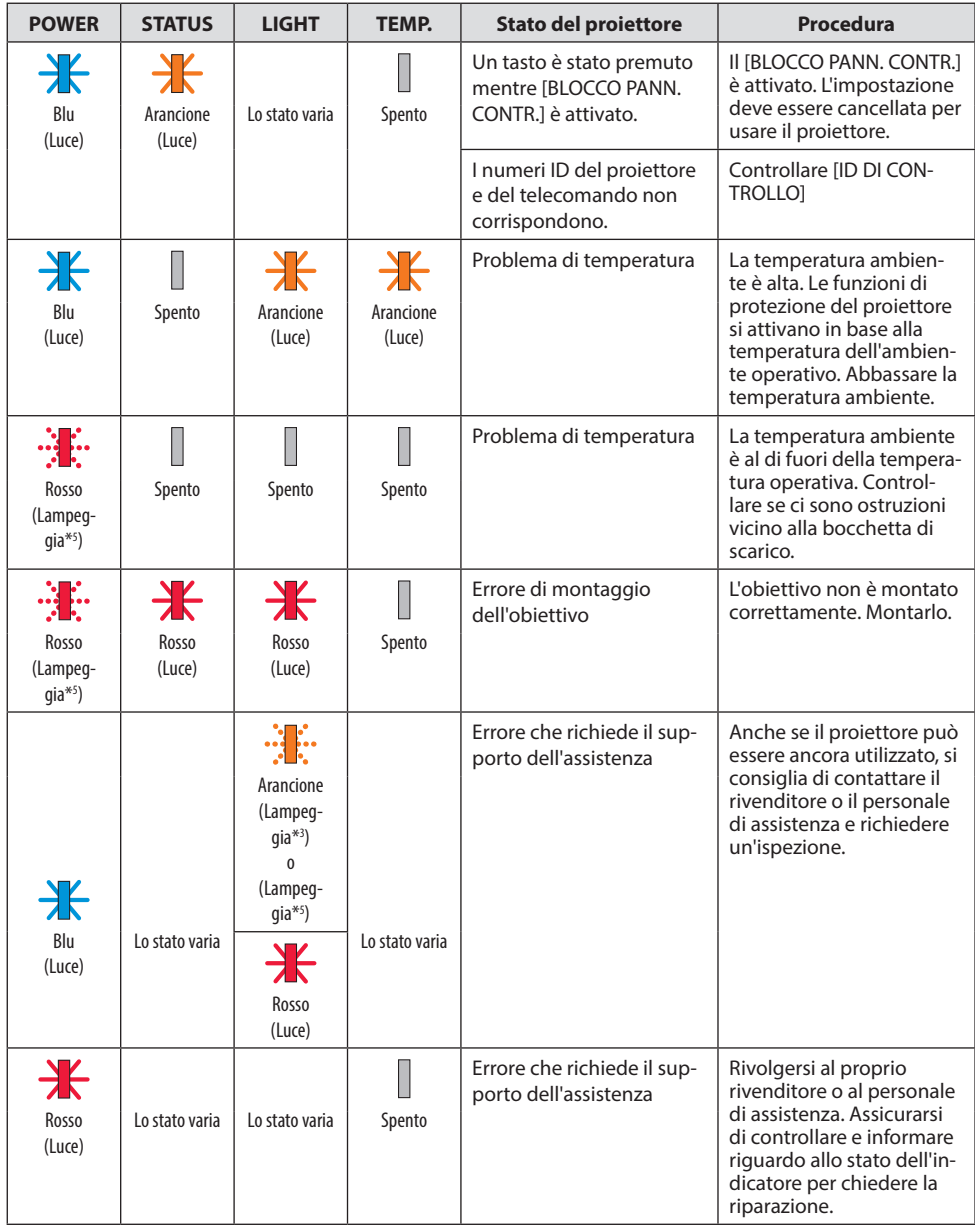

\*3 Ripetizione della luce accesa per 2,5 secondi/spenta per 0,5 secondi

\*5 Ripetizione della luce accesa per 0,5 secondi/spenta per 0,5 secondi
## Quando la protezione termica è attivata:

Quando la temperatura all'interno del proiettore diventa troppo alta o troppo bassa, l'indicatore POWER inizia a lampeggiare in rosso in un ciclo breve. Se questo accade, la protezione termica si attiva e il proiettore potrebbe spegnersi.

In questo caso, si consiglia di prendere le misure riportate di seguito:

- Estrarre la spina di alimentazione dalla presa a muro.
- Posizionare il proiettore in un luogo fresco se si trovava in un luogo con alta temperatura ambiente.
- Pulire la bocchetta di scarico se si è accumulata della polvere.
- Lasciare a riposo il proiettore per circa un'ora fino a quando la temperatura interna non si abbassa.

# Problemi comuni e soluzioni

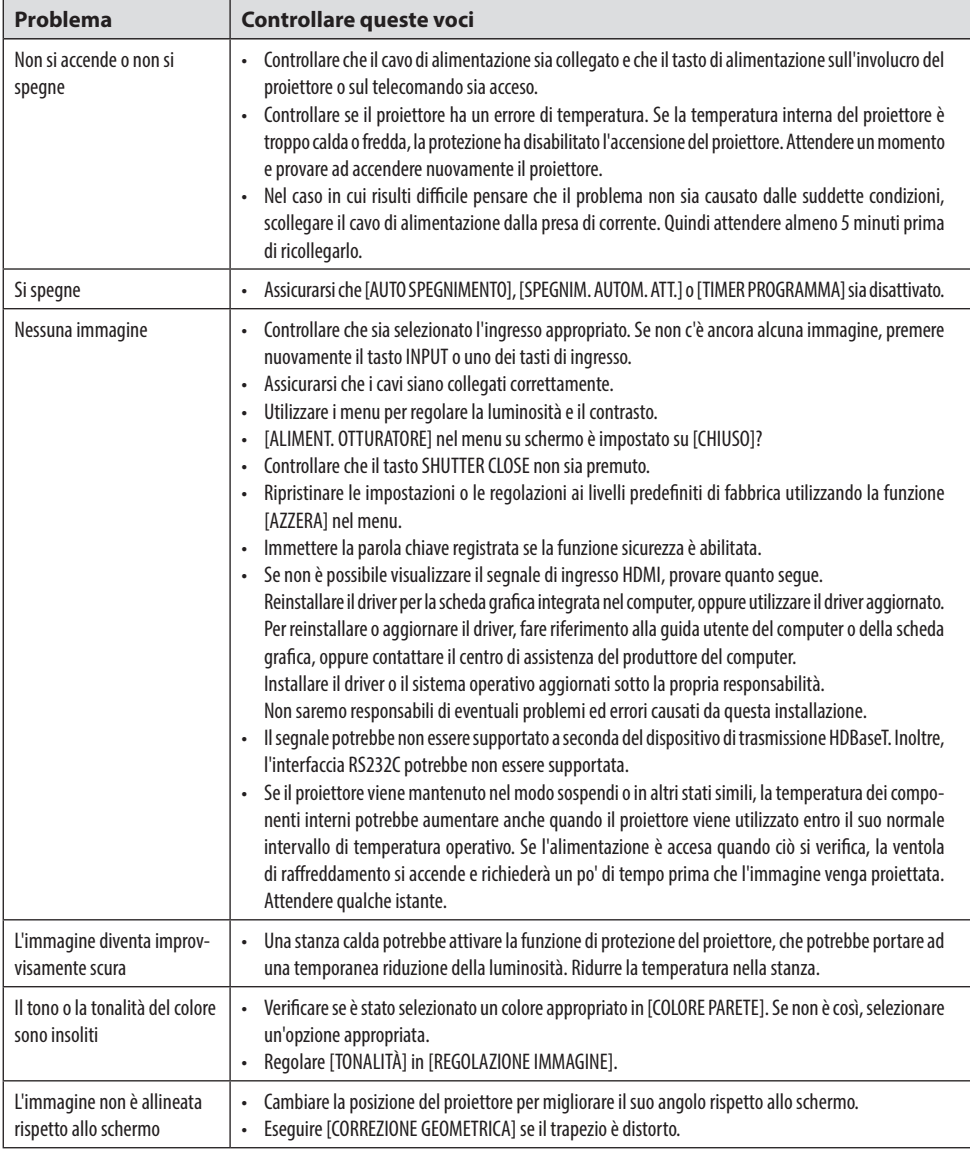

# 3. Appendice

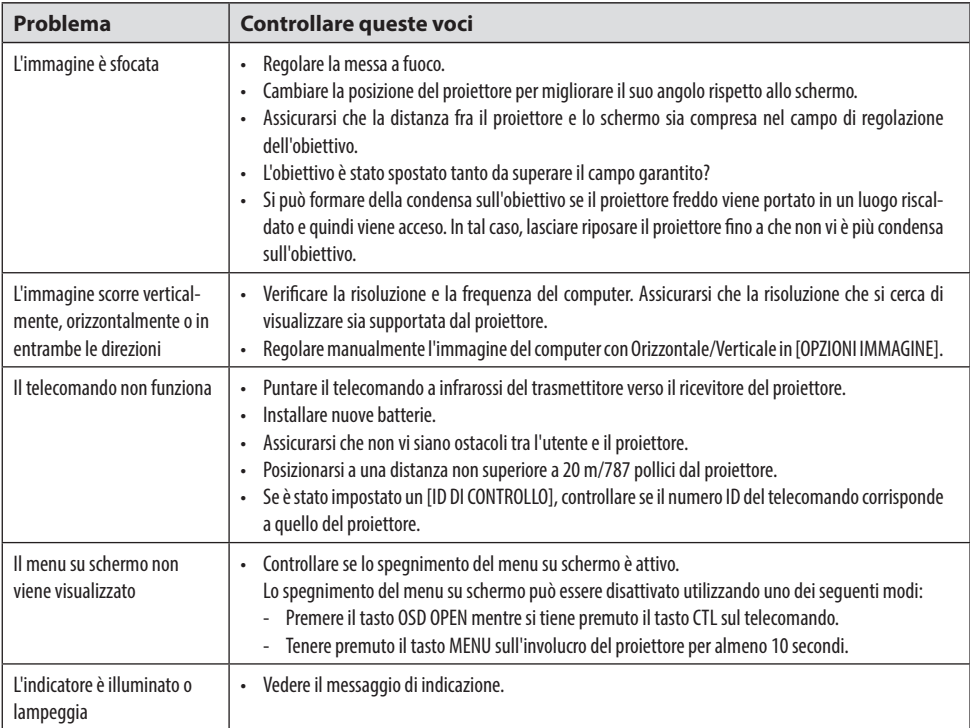

Per ulteriori informazioni, rivolgersi al proprio rivenditore.

# 3-3. Montaggio di un obiettivo (venduto separatamente)

Sei diversi obiettivi del tipo a baionetta possono essere usati con questo proiettore. Le descrizioni qui di seguito si riferiscono all'obiettivo NP54ZL. Montare altri obiettivi nello stesso modo. Dopo aver installato o sostituito l'unità obiettivo, premere il tasto ZOOM/L-CALIB. sul proiettore per eseguire [TARATURA OBIETTIVO]. Eseguendo [TARATURA OBIETTIVO], il campo di regolazione dello spostamento dell'obiettivo è calibrato.

# **AVVERTENZA:**

(1) Spegnere l'alimentazione e attendere che la ventola di raffreddamento si arresti, (2) scollegare il cavo di alimentazione e attendere che l'unità si raffreddi prima di montare o rimuovere l'obiettivo. La mancata osservanza di questa precauzione può causare lesioni agli occhi, scosse elettriche o ustioni.

Importante:

- Il proiettore e gli obiettivi sono realizzati con componenti di precisione. Non sottoporli a urti o forze eccessive.
- Rimuovere l'obiettivo venduto separatamente quando si sposta il proiettore. In caso contrario, l'obiettivo potrebbe essere soggetto a urti mentre si sposta il proiettore, danneggiando l'obiettivo e il meccanismo di spostamento dell'obiettivo.
- Se il proiettore deve essere spostato con l'unità obiettivo montata, per esempio quando è installato in un luogo elevato o specifico, utilizzare le viti in dotazione con l'unità obiettivo per garantire la sicurezza del proiettore. Non afferrare l'obiettivo durante lo spostamento del proiettore.
- Quando si smonta l'obiettivo dal proiettore, riportare l'obiettivo alla sua posizione iniziale prima di spegnere l'alimentazione. In caso contrario, l'obiettivo potrebbe essere montato o smontato a causa dello spazio stretto tra il proiettore e l'obiettivo.
- Non toccare mai la superficie dell'obiettivo mentre il proiettore è in funzione.
- Fare molta attenzione a non lasciare sporco, grasso, ecc. sulla superficie dell'obiettivo e a non graffiare la superficie dell'obiettivo.
- Eseguire queste operazioni su una superficie piana su un pezzo di panno, ecc., per evitare che l'obiettivo si graffi.
- Quando si stacca l'obiettivo dal proiettore per lunghi periodi di tempo, montare il tappo antipolvere sul proiettore per evitare che polvere o sporco penetrino all'interno.

# **Montaggio**

**1. Rimuovere il tappo antipolvere dal proiettore.**

Premere la parte inferiore del tappo antipolvere con le dita.

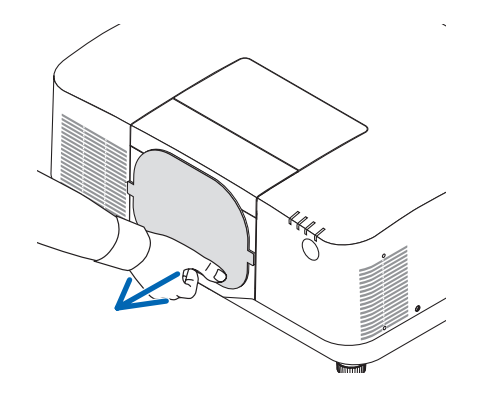

## **2. Rimuovere il copriobiettivo sulla parte posteriore dell'obiettivo.**

#### NOTA:

• Assicurarsi di rimuovere il copriobiettivo sul lato posteriore dell'unità. Se l'unità obiettivo con il copriobiettivo è installata, ciò potrebbe causare un malfunzionamento.

#### **3. Rimuovere il copriobiettivo.**

Tirare il coperchio di circa 2 cm in avanti, quindi sollevarlo.

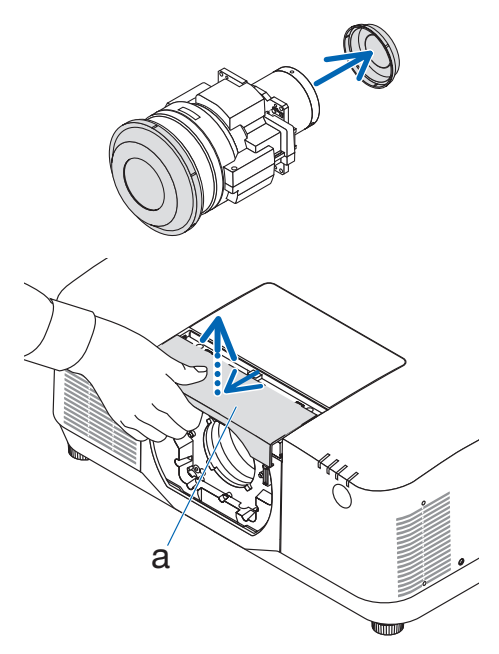

a: Copriobiettivo

#### **4. Controllare che la leva di bloccaggio dell'obiettivo sia nella posizione di SBLOCCO.**

Se è in posizione LOCK, premere il lato destro della leva di blocco obiettivo per spostarlo nella posizione UNLOCK.

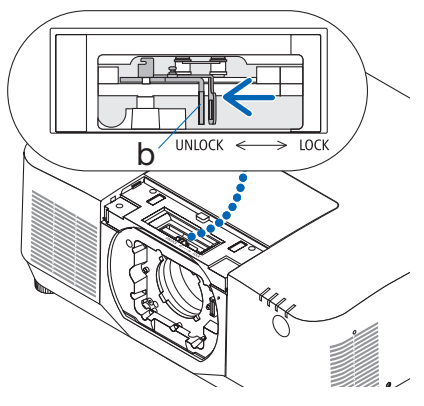

b: Leva di blocco obiettivo

**5. Con la piastra sull'unità obiettivo rivolta in alto, inserire l'unità obiettivo nel foro dell'obiettivo del proiettore.**

Allineare la posizione del connettore e inserirlo delicatamente il più dietro possibile.

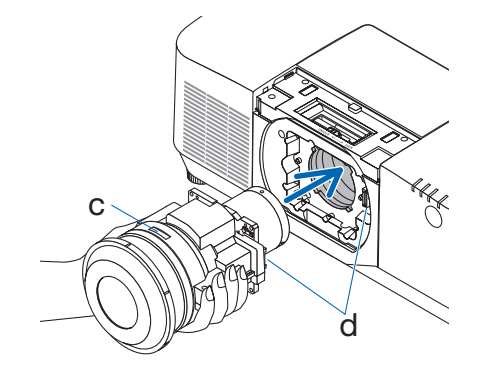

c: Piastra/d: Connettore

**6. Mentre si regge l'unità obiettivo con la mano, premere il lato sinistro della leva di blocco obiettivo verso la posizione di BLOCCO finché non si arresta.**

Un clic confermerà che l'unità obiettivo è collegata al corpo del proiettore.

Le parti sinistra e destra della leva di blocco obiettivo si apre quando l'unità obiettivo è montata correttamente.

NOTA:

• L'unità obiettivo non si blocca in posizione se è inclinata. Spostare la leva di blocco obiettivo mentre l'unità obiettivo è ancora collegata al foro dell'obiettivo.

## **7. Fissare il copriobiettivo al proiettore.**

- (1) Lasciare uno spazio di circa 2 cm quando si collega il copriobiettivo.
- (2) Spingerlo nella direzione della freccia.

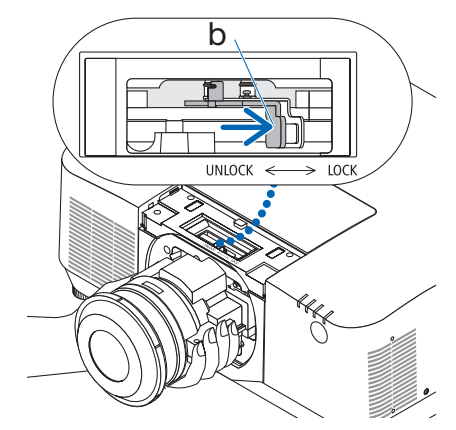

b: Leva di blocco obiettivo

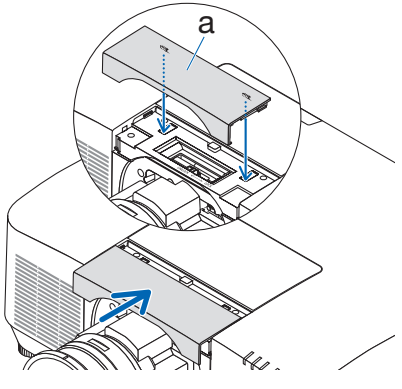

a: Copriobiettivo

# Rimozione

## **Preparazioni:**

- 1. Accendere il proiettore e visualizzare un'immagine.
- 2. Tenere premuto il tasto SHIFT/HOME POSITION per più di 2 secondi. La posizione dell'obiettivo verrà spostata nella posizione iniziale.
- 3. Spegnere l'interruttore di alimentazione principale, quindi scollegare il cavo di alimentazione.
- 4. Montare il copriobiettivo sull'obiettivo.
- 5. Attendere che l'involucro del proiettore si raffreddi abbastanza da poter essere maneggiato.
- **1. Rimuovere il copriobiettivo.**

Tirare il coperchio di circa 2 cm in avanti, quindi sollevarlo.

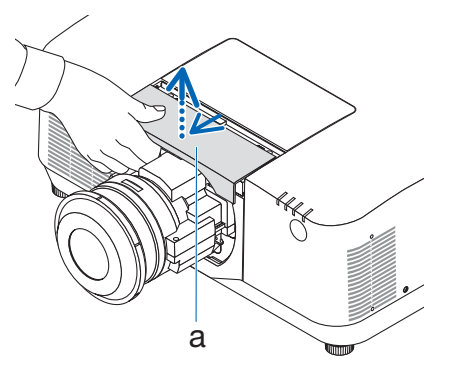

a: Copriobiettivo

**2. Mentre si regge l'unità obiettivo con la mano, premere il lato destro della leva di blocco obiettivo verso la posizione UNLOCK finché non si arresta.**

NOTA:

• Tenere saldamente l'obiettivo per evitare che cada.

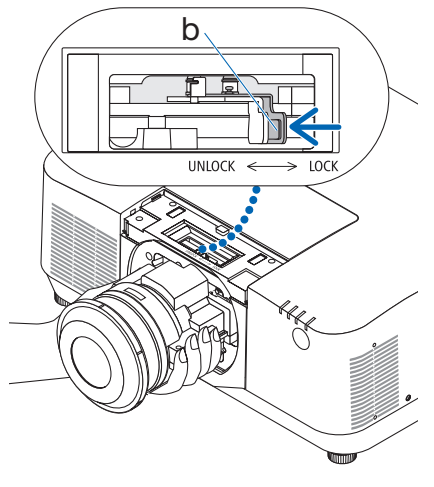

b: Leva di blocco obiettivo

## **3. Estrarre delicatamente l'unità obiettivo dal proiettore.**

Una volta rimossa l'unità obiettivo, montare il copriobiettivo posteriore in dotazione con l'unità obiettivo prima di conservarla.

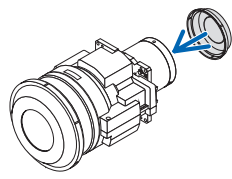

- **4. Fissare il copriobiettivo al proiettore.**
	- (1) Lasciare uno spazio di circa 2 cm quando si collega il copriobiettivo.
	- (2) Spingerlo nella direzione della freccia.

\* Quando non si installa un'unità obiettivo, fissare il coperchio antipolvere in dotazione con il proiettore.

Allineare il coperchio antipolvere con il corpo del proiettore, posizionare la sezione inferiore sul proiettore, quindi spingere l'area circostante.

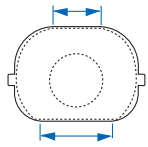

Il lato inferiore del coperchio antipolvere è il lato con la zona piatta più lunga.

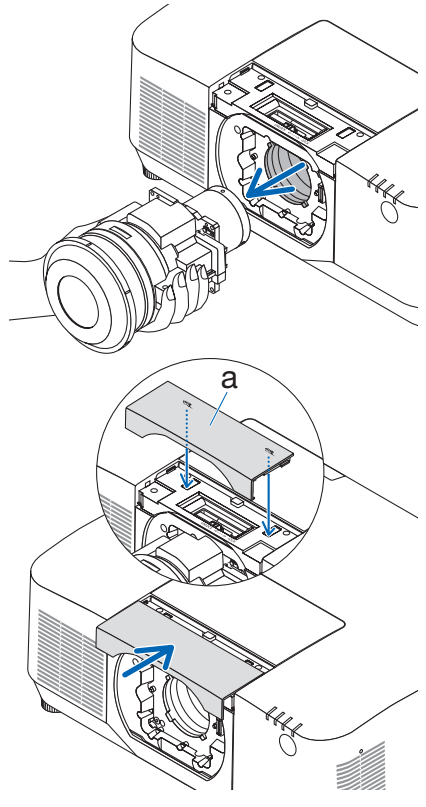

a: Copriobiettivo

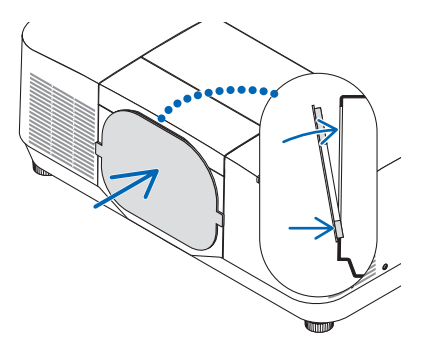

# REGISTRATE IL VOSTRO PROIETTORE! (per i residenti di Stati Uniti, Canada e Messico)

Prendetevi il tempo di registrare il vostro nuovo proiettore. Questo attiverà la garanzia limitata sui pezzi e sul lavoro nonché il programma di manutenzione InstaCare.

Visitate il nostro sito web all'indirizzo <https://www.sharpnecdisplays.us>, fate clic su centro di supporto/registra il prodotto e inviate il vostro modulo compilato online.

Una volta ricevuto, invieremo una lettera di conferma con tutti i dettagli di cui avrete bisogno per usufruire di tutti i vantaggi di una garanzia rapida e affidabile nonché dei programmi di manutenzione forniti dal leader del settore, Sharp NEC Display Solutions of America, Inc.